# **14.**0 MP Design **Digitalkamera**

 $\mathsf{MEDION}^\circ$  LIFE $^\circ$  E43014 (MD 86388)

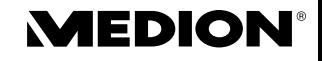

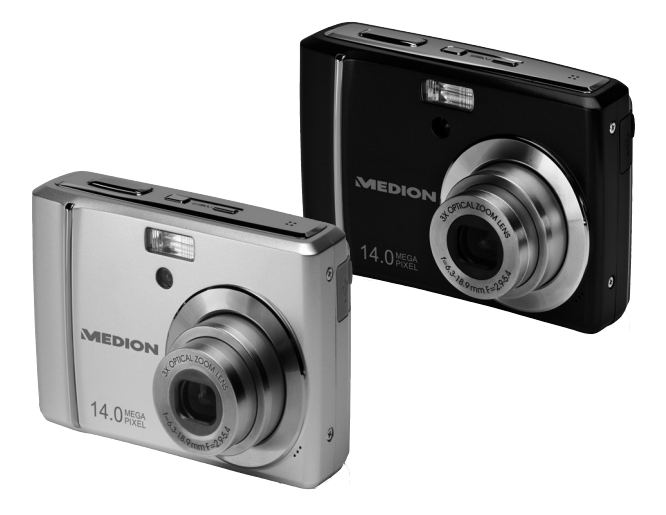

# Bedienungsanleitung

# Inhaltsverzeichnis

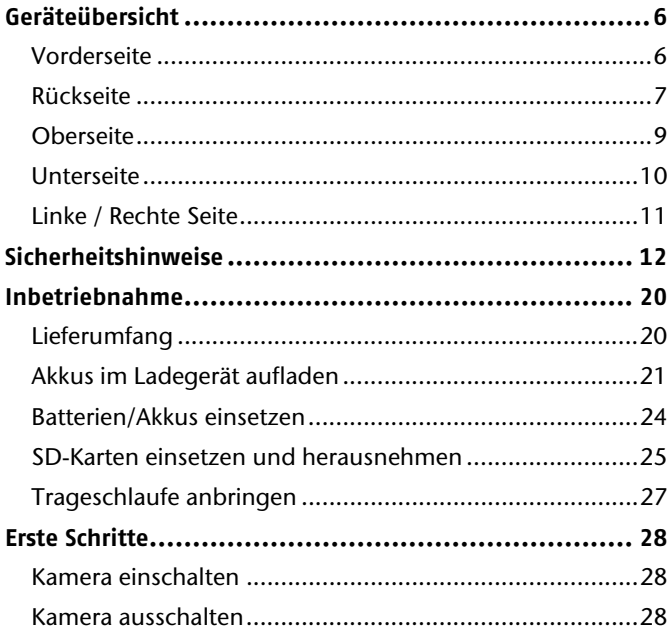

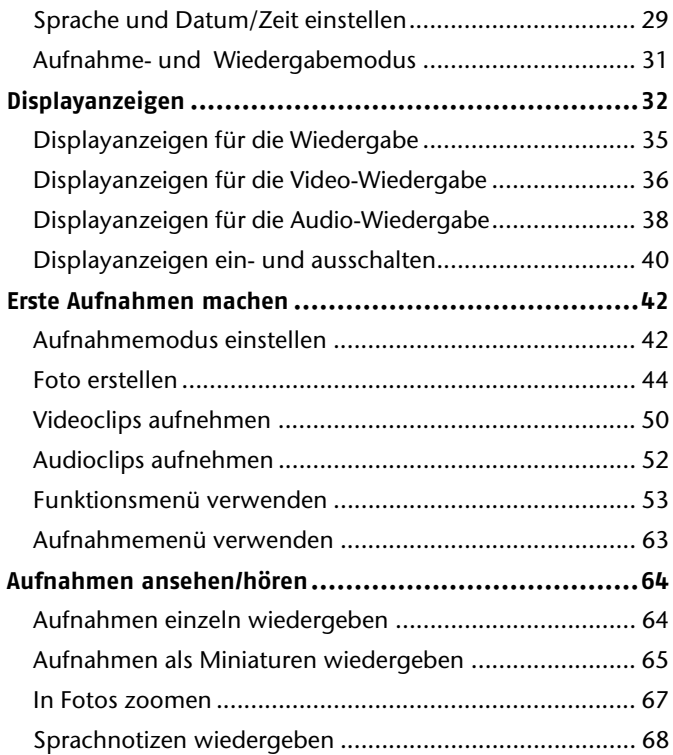

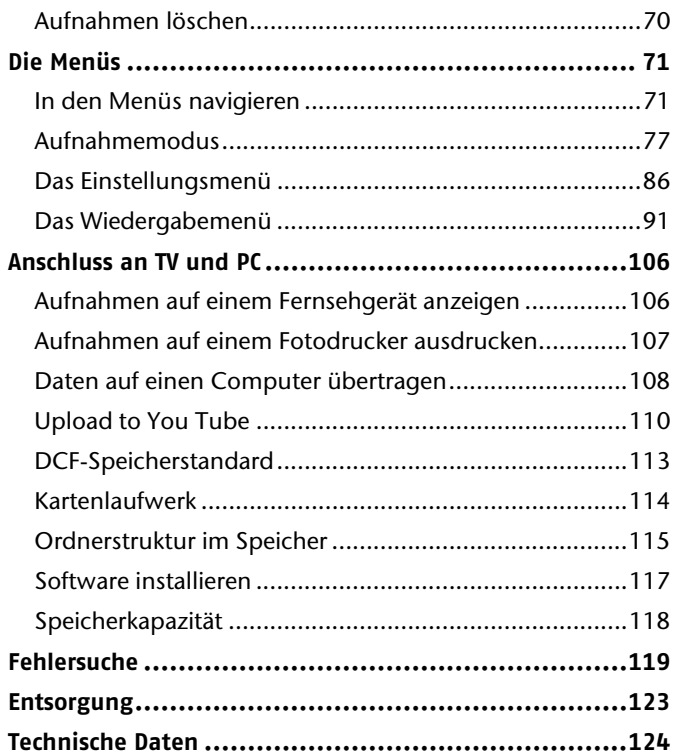

# **Geräteübersicht**

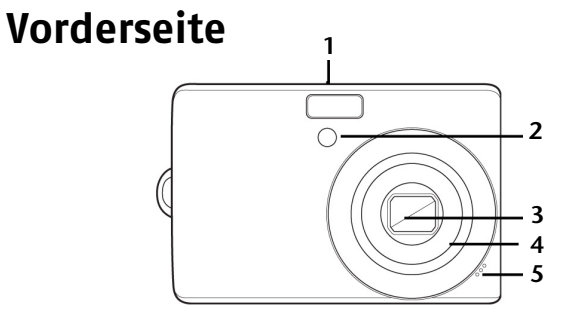

- 1. Blitz
- 2. Anzeige für Selbstauslöser/Autofocus-Lampe blinkt: Selbstauslöser eingeschaltet
- 3. Kameralinse
- 4. Objektivtubus
- 5. Mikrofon

# **Rückseite**

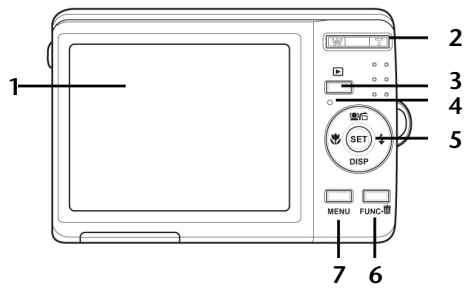

- 1. Display
- 2. Zoomtaste: Auswahl vergrößern **W** oder verkleinern **T**
- 3. Moduswahltaste: Vom Video- / Fotoaufnahme- in den Wiedergabemodus wechseln und umgekehrt
- 4. LED-Anzeige
- 5. SET-Taste: Auswahl bestätigen / Navigationstaste (siehe nächste Seite)
- 6. **FUNC**/ $\mathbb{I}$ : Funktion/Papierkorb Im Wiedergabemodus: Einstellungsoptionen aufrufen
- 7. **MENU**: Menütaste: das Menü aufrufen

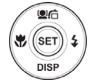

#### **Navigationstaste**

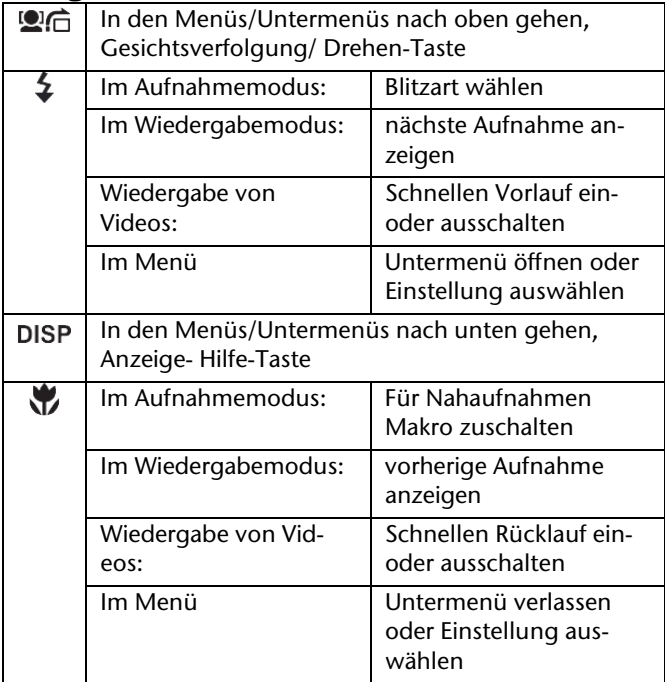

#### **Oberseite 2 3**  $rac{1}{2}$ **1 4**

- 1. Lautsprecher
- 2. **POWER** Kamera ein- oder ausschalten
- 3. **(CM)** Bildstabilisator kurz drücken: Bildstabilisator einschalten
- 4. Auslöser kurz Drücken: Fokusbereich festlegen

## **Unterseite**

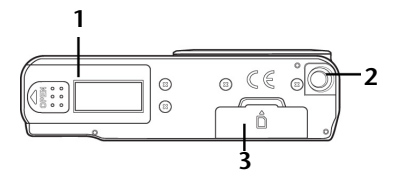

- 1. Batteriefach
- 2. Stativgewinde
- 3. SD-Kartenfach

## **Linke / Rechte Seite**

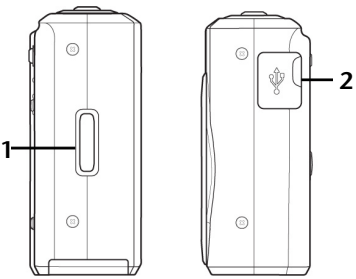

- 1. Handschlaufenöse
- 2. USB-Anschluss für mitgeliefertes USB-Kabel und AV-Kabel

# **Sicherheitshinweise**

#### **Zu dieser Anleitung**

Lesen Sie vor Inbetriebnahme die Sicherheitshinweise aufmerksam durch. Beachten Sie die Warnungen auf dem Gerät und in der Bedienungsanleitung.

Bewahren Sie die Bedienungsanleitung immer in Reichweite auf. Wenn Sie das Gerät verkaufen oder weiter geben, händigen Sie unbedingt auch diese Anleitung und die Garantiekarte aus.

#### **Bestimmungsgemäßer Gebrauch**

- Das Gerät ist für Aufnahmen von Bildern im Digitalformat geeignet.
- Betreiben Sie das Gerät weder bei extremer Hitze oder Kälte.
- Das Gerät ist nicht für den Betrieb bei extremen Bedingungen geeignet.

#### **Warnungen**

Um Verletzungen zu vermeiden, beachten Sie bitte beim Gebrauch des Produkts die folgenden Warnungen:

- Lösen Sie den Blitz nicht in zu kurzem Abstand von den Augen aus. In diesem Fall können die Augen der fotografierten Person geschädigt werden.
- Bleiben Sie mindestens einen Meter von Kindern entfernt, wenn Sie mit dem Blitz arbeiten.
- Öffnen oder zerlegen Sie das Gerät nicht.
- Beim Zerlegen des Geräts besteht die Gefahr eines Hochspannungsstromschlags. Prüfungen interner Bauteile, Änderungen und Reparaturen dürfen nur von Fachkräften vorgenommen werden. Bringen Sie das Produkt zur Prüfung zu einem autorisierten Service Center.
- Trennen Sie das Akkuladegerät von der Stromversorgung, wenn es nicht verwendet wird.
- Die Steckdose muss leicht erreichbar sein.
- Wenn Sie die Kamera über einen längeren Zeitraum hinweg nicht benutzen, nehmen Sie den Akku heraus, um ein Auslaufen zu verhindern.
- Die Kamera und das Netzteil dürfen weder Tropf- noch Spritzwasser ausgesetzt werden. Stellen Sie auch keine mit

Flüssigkeit gefüllten Gegenstände (z. B. Vasen) auf dem Gerät ab.

### **Akkuhinweise**

 Sie können Ihre Kamera mit den mitgelieferten NiMH Akkus betreiben.

Laden Sie ausschließlich Akkus in dem mitgelieferten Akkuladegerät.

Beachten Sie folgende allgemeine Hinweise zum Umgang mit Akkus:

- Halten Sie Akkus von Kindern fern. Falls ein Akku verschluckt wurde, suchen Sie umgehend einen Arzt auf.
- ACHTUNG! Versuchen Sie niemals, normale Batterien wieder aufzuladen. Es besteht Explosionsgefahr!
- ACHTUNG! Bei unsachgemäßem Auswechseln von Akkus besteht Explosionsgefahr! Ersetzen Sie den Akku nur durch denselben oder einen gleichwertigen Typ.
- Prüfen Sie vor dem Einlegen des Akkus, ob die Kontakte im Gerät und am Akku sauber sind, und reinigen Sie sie gegebenenfalls.
- Legen Sie grundsätzlich nur den mitgelieferten Akku ein.
- Achten Sie beim Einlegen des Akkus auf die Polarität (+/–).
- Lagern Sie den Akku an einem kühlen, trockenen Ort. Direkte starke Wärme kann der Akku beschädigen. Setzen Sie das Gerät daher keinen starken Hitzequellen aus.
- Vermeiden Sie den Kontakt mit Haut, Augen und Schleimhäuten. Bei Kontakt mit Batteriesäure die betroffenen Stellen sofort mit reichlich klarem Wasser spülen und umgehend einen Arzt aufsuchen.
- Werfen Sie den Akku nicht ins Feuer, schließen Sie ihn nicht kurz und nehmen Sie ihn nicht auseinander.
- Setzen Sie den Akku niemals übermäßiger Wärme wie durch Sonnenschein, Feuer oder dergleichen aus!
- Wenn Sie das Gerät für längere Zeit nicht benutzen, nehmen Sie den Akku heraus.
- Nehmen Sie einen ausgelaufenen Akku sofort aus dem Gerät. Reinigen Sie die Kontakte, bevor Sie einen neuen Akku einlegen. Es besteht Verätzungsgefahr durch Batteriesäure!
- Entfernen Sie auch einen leeren Akku aus dem Gerät.

#### **Vorsichtsmaßnahmen**

Beachten Sie bitte die folgenden Vorsichtsmaßnahmen, um Schäden an Ihrer Kamera zu vermeiden und sie stets in einwandfreiem Zustand zu halten.

#### **Trocken lagern**

Diese Kamera ist nicht wasserdicht und funktioniert daher nicht einwandfrei, wenn sie ins Wasser getaucht wird oder wenn Flüssigkeiten in das Innere der Kamera gelangen.

#### **Von Feuchtigkeit, Salz und Staub fern halten** Wischen Sie Salz und Staub mit einem leicht feuchten, weichen Tuch ab, wenn Sie die Kamera am Strand oder an der See verwendet haben. Trocknen Sie die Kamera danach sorgfältig ab.

## **Von starken Magnetfeldern fern halten**

Bringen Sie die Kamera niemals in zu große Nähe von Geräten, die starke elektromagnetische Felder erzeugen, beispielsweise Elektromotoren. Starke elektromagnetische Felder können zu Fehlfunktionen der Kamera führen oder die Datenaufzeichnung stören.

#### **Zu starke Wärme vermeiden**

Verwenden oder lagern Sie die Kamera nicht unter Sonneneinstrahlung oder hohen Temperaturen. Eine solche Belastung kann zum Auslaufen des Akkus oder zur Verformung des Gehäuses führen.

 **Starke Temperaturschwankungen vermeiden** Wenn Sie das Gerät schnell aus einer kalten Umgebung in eine warme Umgebung oder umgekehrt bringen, kann sich im und am Gerät Kondenswasser bilden, das zu Funktionsstörungen und Schäden am Gerät führen kann. Warten Sie mit der Inbetriebnahme, bis sich die Temperatur des Gerätes an die Umgebungstemperatur angeglichen hat. Die Verwendung einer Transport- oder Kunststofftasche bietet begrenzten Schutz gegen Temperaturschwankungen.

#### **Gerät nicht fallen lassen**

Starke, beim Fallen hervorgerufene Erschütterungen oder Vibrationen, können Fehlfunktionen verursachen. Legen Sie die Trageschlaufe um Ihr Handgelenk, wenn Sie die Kamera tragen.

- **Akku nicht entfernen, wenn Daten verarbeitet werden** Wenn Bilddaten auf Speicherkarten aufgezeichnet oder gelöscht werden, kann das Ausschalten der Stromversorgung zu einem Datenverlust führen oder die interne Schaltung bzw. den Speicher beschädigen.
- **Linse und alle beweglichen Teile vorsichtig behandeln** Berühren Sie nicht die Linse und den Objektivtubus. Seien Sie vorsichtig beim Umgang mit der Speicherkarte und dem Akku. Diese Teile sind nicht auf starke Belastungen ausgelegt.

#### **Akkus**

Bei niedrigen Temperaturen kann die Akkukapazität stark nachlassen. Wenn Sie bei kalten Temperaturen fotografieren, halten Sie warme Ersatzakkus bereit.

Wenn die Kontakte der Akkus verschmutzt sind, reinigen Sie sie mit einem trockenen, sauberen Tuch, oder verwenden Sie einen Radiergummi, um Rückstände zu entfernen.

#### **Speicherkarten**

Schalten Sie die Stromversorgung aus, bevor Sie die Speicherkarte einsetzen oder entnehmen. Andernfalls wird die Speicherkarte eventuell instabil. Speicherkarten können während der Verwendung warm werden. Nehmen Sie die Speicherkarten immer vorsichtig aus der Kamera.

Bei niedrigen Temperaturen kann die Kapazität des Akkus durch die Verlangsamung der chemischen Reaktion deutlich abnehmen. Halten Sie für Aufnahmen bei kaltem Wetter einen zweiten Akku an einem warmen Ort (z.B. Hosentasche) bereit.

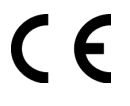

Dieses Zeichen auf Ihrer Kamera bescheinigt, dass das Gerät die EU-Richtlinien (Europäische Union) zur Störstrahlung erfüllt. CE steht für Conformité Européene (europäische Konformität).

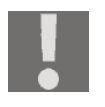

Das Gerät ist nur für den privaten Gebrauch und nicht für den Betrieb in einem Unternehmen der Schwerindustrie konzipiert.

# **Inbetriebnahme**

# **Lieferumfang**

Bitte überprüfen Sie die Vollständigkeit der Lieferung und benachrichtigen Sie uns innerhalb von 14 Tagen nach dem Kauf, falls die Lieferung nicht komplett ist.

Mit dem von Ihnen erworbenen Produkt haben Sie erhalten:

- Digitalkamera
- 4 GB SDHC-Speicherkarte
- 4 x NiMH Akkus
- Ladegerät
- AV-Kabel
- USB-Kabel
- Tasche
- Handschlaufe
- Software-CD
- Bedienungsanleitung
- Garantiekarte

# **Akkus im Ladegerät aufladen**

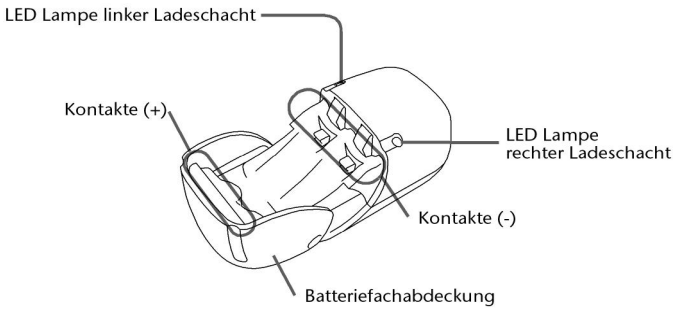

#### **Wiederaufladbare Batterien (Akkus) einlegen**

 Öffnen Sie die Batteriefachabdeckung und legen Sie zwei wiederaufladbare Akkus vom Typ AA oder AAA in ein Ladefach auf der Vorder- oder Rückseite ein. Das Ladegerät verwendet automatisch die geeignete Ladespannung.

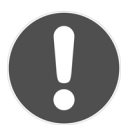

#### **ACHTUNG!**

*Achten Sie darauf, dass die wiederaufladbaren Akkus mit NiMH gekennzeichnet sind! Verwenden Sie während eines Ladevorgangs niemals wiederaufladbare Akkus des Typs AA und AAA zusammen!* 

 Vergewissern Sie sich, dass die Polaritätsangaben +/- der wiederaufladbaren Batterien (Akkus) mit denen des Ladefachs übereinstimmen.

#### **Wiederaufladbare Batterien (Akkus) laden**

- Nachdem Sie die wiederaufladbaren Akkus eingelegt haben, stecken Sie den Stecker des Ladegeräts in eine gut erreichbare Steckdose 230 V ~ 50Hz.
- Die LED des jeweiligen Batteriefachs leuchtet orange.

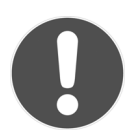

#### **ACHTUNG!**

*Legen Sie die Akkus erst in die Kamera ein wenn sie vollständig geladen sind. Ansonsten erreichen die Akkus nicht ihre volle Leistung. Die Ladezeit beträgt ca. 17 Stunden. Unterbrechen Sie den Ladevorgang nicht, da sonst die Leistung der Akkus dauerhaft verringert werden kann.* 

Die Dauer der Ladezeit entnehmen Sie bitte der nachfolgenden Tabelle:

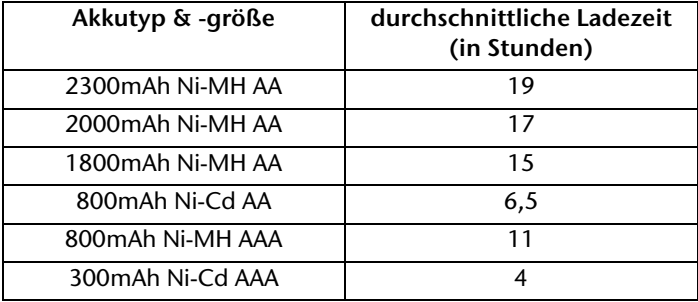

Entnehmen Sie die Akkus nach der für den jeweiligen Typ angegebenen Ladezeit aus dem Ladegerät.

# **Batterien/Akkus einsetzen**

Zum Betrieb der Kamera können Sie die mitgelieferten Akkus oder handelsübliche Batterien des Typs Mignon 1.5V, AA/LR6 verwenden.

- 1. Schalten Sie die Kamera aus. (Ein/-Austaste auf der Oberseite)
- 2. Schieben Sie die Abdeckung des Batteriefachs nach außen, um das Fach zu öffnen.

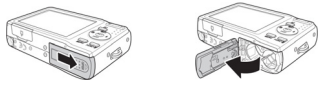

3. Stecken Sie die Batterien so in das Batteriefach, dass die Kontakte der Batterien an den Kontakten im Batteriefach anliegen. Achten Sie dabei auf die richtige Polarität.

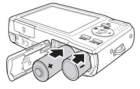

4. Schließen Sie das Batteriefach.

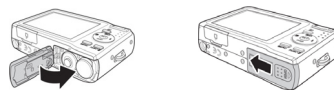

## **SD-Karten einsetzen und herausnehmen**

Wenn keine Karte eingelegt ist, werden die Aufnahmen im internen Speicher abgelegt. Bitte beachten Sie, dass der interne Speicher begrenzt ist.

Verwenden Sie daher eine SD -Speicherkarte, um die Speicherkapazität zu erhöhen. Wenn eine Karte eingelegt ist, werden die Aufnahmen auf der Karte gespeichert.

- 1. Schalten Sie die Kamera aus.
- 2. Öffnen Sie das SD-Kartenfach an der Unterseite der Kamera.

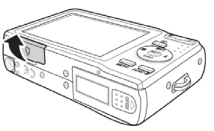

3. Stecken Sie die Karte mit den Kontakten unten in das Kartenfach.

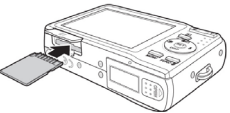

4. Schließen Sie das Kartenfach.

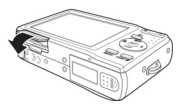

Um die Karte zu entnehmen, drücken Sie die Karte kurz nach unten, um sie zu entriegeln. Die Karte wird ein Stück heraus geschoben und kann entnommen werden.

# **Trageschlaufe anbringen**

Befestigen Sie zur besseren Handhabung der Kamera und aus Sicherheitsgründen die Trageschlaufe.

1. Führen Sie die Schlaufe wie in der Abbildung dargestellt durch die Öse.

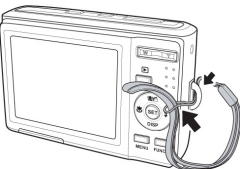

2. Ziehen Sie das andere Ende der Trageschlaufe durch die Schlaufe der dünnen Schnur, und ziehen Sie die Trageschlaufe fest.

*Wenn Sie die Kamera mit der Trageschlaufe tragen, achten Sie darauf, dass die Kamera nirgends anstößt.* 

*Wenn Sie die Trageschlaufe anbringen, legen Sie die Kamera auf eine feste Oberfläche, damit sie nicht herunterfallen kann und beschädigt wird.* 

# **Erste Schritte**

## **Kamera einschalten**

1. Drücken Sie die EIN/AUS-Taste für 1 bis 2 Sekunden, um die Kamera einzuschalten.

Das Objektiv fährt heraus, die Betriebsanzeige leuchtet grün und das Display schaltet ein. Die Kamera befindet sich im Aufnahmemodus.

*Wenn sich die Kamera nicht einschaltet, überprüfen Sie, ob der Akku richtig eingelegt ist und ob er geladen ist.* 

## **Kamera ausschalten**

1. Halten Sie die EIN/AUS-Taste etwas länger gedrückt, um die Kamera auszuschalten.

### **Energiesparfunktion**

Wird die Kamera für 60 Sekunden nicht benutzt, schaltet sich die Kamera aus. Sie können die automatische Ausschaltzeit auch auf 3 oder 5 Minuten stellen; siehe dazu Seite 86.

Die Energiesparfunktion ist nicht aktiv:

während der Aufnahme von Audio- und Videoclips;

- während der Wiedergabe von Bildern, Videoclips oder Audioaufnahmen;
- während die Kamera über den USB-Anschluss mit einem anderen Gerät verbunden ist.

## **Sprache und Datum/Zeit einstellen**

Wenn Sie die Kamera das erste Mal einschalten, werden Sie aufgefordert Sprache und Uhrzeit einzustellen.

#### **Sprache einstellen**

- **▶ Wählen Sie mit den Tasten <sup>n</sup>en und bisp die gewünschte** Sprache.
- Bestätigen Sie die Auswahl durch Druck auf die **SET** Taste.

Nach der Sprachauswahl wechselt die Kamera automatisch in das Menü zur Einstellung des Datums und der Uhrzeit.

#### **Datum und Uhrzeit einstellen**

- **▶ Wählen Sie mit den Tasten · and pisp den entspre**chenden Wert für das Datum oder die Uhrzeit.
- $\triangleright$  Mit den Tasten  $\clubsuit$  oder  $\clubsuit$  wechseln Sie zum nächsten Eintrag

Bestätigen Sie die Einstellungen mit der Taste **SET**.

Neben Datum und Uhrzeit können Sie auch das Datumsformat einstellen. Sie haben folgende Möglichkeiten:

- II/MM/TT (Iahr/Monat/Tag):
- MM/TT/II (Monat/Tag/Jahr);
- TT/MM/JJ (Tag/Monat/ Jahr)

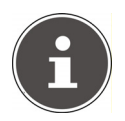

**HINWEIS!** 

Halten Sie die Tasten gedrückt, um schnell durch die Ziffern zu laufen.

Datum und Uhrzeit können von der Kamera nur im Wiedergabemodus angezeigt werden. Diese

Angaben werden nicht gedruckt.

Die Zeiteinstellung bleibt über die interne Batterie gespeichert. Sie geht jedoch verloren, wenn der Akku für mehr als 48 Stunden aus der Kamera entfernt wird.

#### **Stromsparfunktion**

Wird die Kamera für 60 Sekunden nicht benutzt, schaltet sich die Kamera aus. Sie können die automatische Ausschaltzeit auch auf 3 oder 5 Minuten stellen.

Die Stromsparfunktion ist nicht aktiv:

während der Aufnahme von Audio- und Videoclips;

- während der Wiedergabe von Bildern, Videoclips oder Audioaufnahmen;
- während die Kamera über den USB-Anschluss mit einem anderen Gerät verbunden ist

# **Aufnahme- und Wiedergabemodus**

Nach dem Einschalten ist der Aufnahmemodus aktiv: Sie können direkt Fotos machen. Außerdem können Sie Audio- und Videoclips aufnehmen.

Im Wiedergabemodus können Sie Fotos, Audio- und Videoclips wiedergeben, bearbeiten und löschen.

- 1. Um den Wiedergabemodus einzustellen, drücken Sie die Moduswahltaste **D**. Das Wiedergabesymbol erscheint links oben im Display. Angezeigt wird das zuletzt aufgenommene Bild.
- 2. Um wieder in den Aufnahmemodus zu kommen, drücken Sie erneut die Moduswahltaste  $\boxed{\blacktriangleright}$ .

# **Displayanzeigen**

#### **Displayanzeigen für die Aufnahme**

Im Aufnahmemodus sind folgende Displayanzeigen möglich:

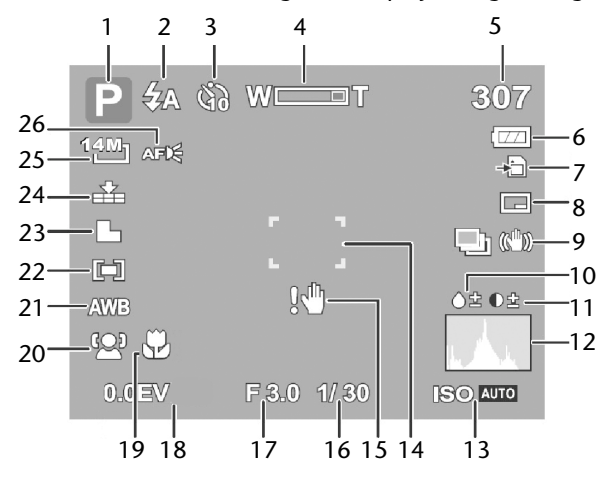

- 1. Sie können verschiedene Aufnahmearten einstellen (Taste **FUNC**); die aktuelle Aufnahmeart wird hier angezeigt.
- 2. Blitzeinstellung
- 3. Selbstauslöser/Bildfolge
- 4. Zoomeinstellung
- 5. Verbleibende (bei aktueller Auflösung)
- 6. Akkustatus
- 7. Speicherort (interner Speicher IN oder Karte)
- 8. Datumsstempel
- 9. Bildstabilisator eingeschaltet / Automatische Belichtung aktiv.
- 10. Zeigt die Sättigung
- 11. Zeigt den Kontrast
- 12. Histogramm zu den gewählten ISO-Einstellungen
- 13. ISO-Einstellung
- 14. Fokusbereich
- 15. Warnhinweis: Verwacklungsgefahr!
- 16. Zeigt die Verschlussgeschwindigkeit
- 17. Blendeneinstellung
- 18. Belichtungseinstellung
- 19. Makroeinstellung
- 20. Gesichtserkennung
- 21. Automatischer Weißabgleich (AWB)
- 22. AF-Bereich (Autofocus-Bereich (Portrait, weit, Mitte)
- 23. Schärfe
- 24. Qualität
- 25. Auflösung
- 26. Autofocus-Lampe eingeschaltet

# **Displayanzeigen für die Wiedergabe**

Im Wiedergabemodus sind folgende Displayanzeigen möglich:

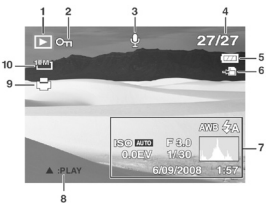

- 1. Anzeige des Modus (Aufnahme oder Wiedergabe)
- 2. Das Bild ist geschützt
- 3. Dateiart (Video-, Foto- oder Audiodatei)
- 4. Aktuelle Aufnahme/Gesamtanzahl der Aufnahmen
- 5. Akkustatus
- 6. Speicherort (interner Speicher oder Karte)
- 7. Aufnahmeinformationen
- 8. Aufnahmensteuerung
- 9. DPOF aktiviert
- 10. Auflösung des aktuell angezeigten Bildes

# **Displayanzeigen für die Video-Wiedergabe**

Im Wiedergabemodus für Videoclips sind folgende Displayanzeigen möglich:

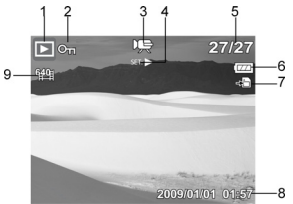

- 1. Anzeige des Modus (Aufnahme oder Wiedergabe)
- 2. Das Bild ist geschützt
- 3. Videoaufnahme
- 4. Aufnahmensteuerung
- 5. Aktuelle Aufnahme/Gesamtanzahl der Aufnahmen
- 6. Akkustatus
- 7. Speicherort (interner Speicher oder Karte)
- 8. Aufnahmeinformationen
- 9. Auflösung

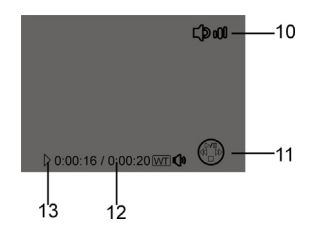

- 10. Lautstärkeeinstellung
- 11. Tastenanzeige: Gibt an, welche Taste gedrückt werden muss, um die gewünschte Wiedergabe-Funktion auszuführen.
- 12. Spielzeit
- 13. Gibt den Wiedergabestatus an (Wiedergabe/Pause/Stopp)
## **Displayanzeigen für die Audio-Wiedergabe**

Im Wiedergabemodus für Spachaufnahmen sind folgende Displayanzeigen möglich:

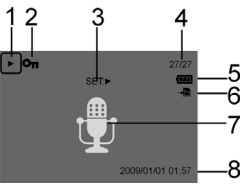

- 1. Anzeige des Modus (Aufnahme oder Wiedergabe)
- 2. Das Bild ist geschützt
- 3. Aufnahmensteuerung
- 4. Aktuelle Aufnahme/Gesamtanzahl der Aufnahmen
- 5. Akkustatus
- 6. Speicherort (interner Speicher oder Karte)
- 7. Audiodatei
- 8. Aufnahmeinformationen (Datum und Uhrzeit)

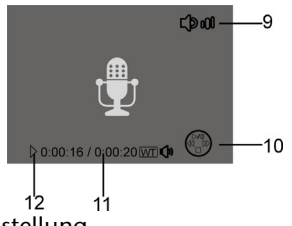

- 9. Lautstärkeeinstellung
- 10. Tastenanzeige:

Gibt an, welche Taste gedrückt werden muss, um die gewünschte Wiedergabe-Funktion auszuführen.

- 11. Spielzeit
- 12. Gibt den Wiedergabestatus an (Wiedergabe/Pause/Stopp)

## **Displayanzeigen ein- und ausschalten**

Durch wiederholtes Drücken der Taste **SET** können Sie die Displayanzeigen ein-, ausschalten und verändern.

### **Im Aufnahmemodus**

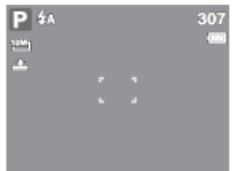

Mit den wichtigsten Anzei-

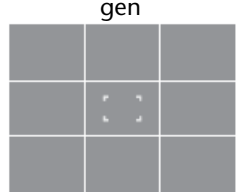

Mit Bildeinteilungslinien zum leichteren Einteilen des Bildes

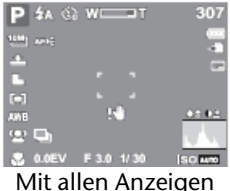

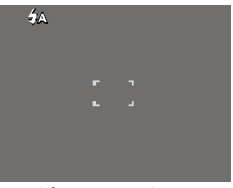

Ohne Anzeigen

*Die Bildschirmanzeigen können je nach Aufnahmemodus variieren.* 

# **Im Wiedergabemodus**

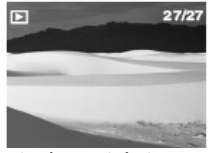

 Mit den wichtigsten Anzeigen

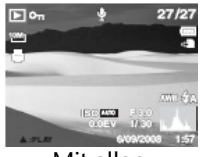

Mit allen Anzeigen

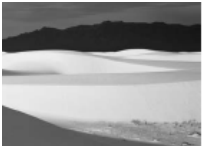

Ohne Anzeigen

Die Displayanzeigen können nicht geändert werden:

während der Aufnahme und Wiedergabe von Audio- und Videoclips;

- während eine Diashow oder Miniaturbilder angezeigt werden;
- während ein Foto zugeschnitten wird (im Bearbeitungsmodus).

# **Erste Aufnahmen machen**

## **Aufnahmemodus einstellen**

Wenn die Kamera eingeschaltet wird, ist automatisch der Aufnahmemodus aktiv. Im Grundzustand erscheint links oben im Display **Auto**, für den Aufnahmemodus Automatisch. Mehr zu den Aufnahmemodi und den Symbolen erfahren Sie auf Seite 77.

Ist nicht der Aufnahme-, sondern der Wiedergabemodus aktiv, drücken Sie die Moduswahltaste D. um den Aufnahmemodus auszuwählen.

### **Tipps für gute Bildaufnahmen**

Bewegen Sie die Kamera langsam, damit die Fotos nicht unscharf werden. Beim Drücken des Auslösers darf sich die Kamera nicht bewegen. Bewegen Sie die Kamera nicht sofort nach dem Drücken des Auslösers. Warten Sie auf das Auslösesignal.

Betrachten Sie das Motiv auf dem Display, bevor Sie den Auslöser drücken.

Prüfen Sie den Winkel, wenn das Motiv von hinten beleuchtet ist. Verändern Sie Ihre Position, um die Hintergrundbeleuchtung zu reduzieren.

Um gute Videoclips zu erstellen, schwenken Sie die Kamera langsam. Wenn Sie zu schnell schwenken, werden Videoaufnahmen unscharf und verschwommen.

### **Foto erstellen**

1. Wenn Sie das Bild auf dem Display sehen können, drücken Sie den Auslöser zunächst ein wenig nach unten. Die grünen Bildausschnittszeichen erscheinen rot und die Betriebsanzeige blinkt, wenn der Autofokus nicht fokussieren kann.

Es erscheinen die Werte für die Verschlussgeschwindigkeit, die Blende und der ISO-Wert, sofern ein ISO-Wert eingestellt ist.

2. Drücken Sie den Auslöser ganz herunter, um das Bild aufzunehmen. Ein Ton signalisiert, dass das Foto aufgenommen wurde.

Die Fotos werden als JPEG-Dateien gespeichert.

*Falls die Aufnahme zu verwackeln droht, erscheint zusätzlich das Symbol . In diesem Fall sollten Sie die Kamera ruhig halten oder ein Stativ benutzt werden.* 

Über das Funktionsmenü können Sie verschiedene Einstellungen zur Aufnahme vornehmen, siehe Seite 53.

#### **Bildstabilisator verwenden**

Der Stabilisator ermöglicht bessere Aufnahmen bei schlechten Lichtbedingungen. Durch schnellere Verschlusszeiten werden verwackelte oder zu dunkle Bilder vermieden.

- Drücken Sie auf der Oberseite der Kamera die Taste ((1) Die Funktion schaltet ein und ein Symbol erscheint im Display.
- Die Funktion ist so lange aktiviert, bis Sie den Stabilisator durch erneuten Druck auf die Taste ausschalten.
- Diese Funktion ist nur verfügbar, wenn die ISO-Einstellung auf Automatisch steht (siehe Seite 59).

### **Blitz verwenden**

Wenn das Licht für das Foto nicht ausreicht, kann der integrierte Blitz für das erforderliche zusätzliche Licht sorgen.

Durch wiederholtes Drücken der Blitz-Taste wählen Sie folgende Blitzeinstellungen:

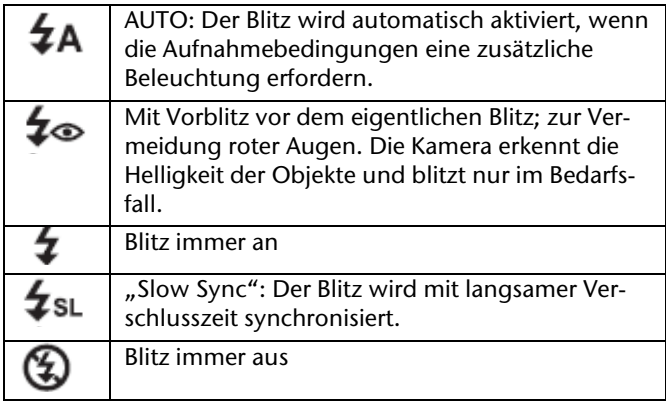

Der Blitz arbeitet nur im Einzel- und Selbstauslösermodus. Er kann bei Bildfolgen und für Videoaufnahmen nicht verwendet werden.

Durch die Verwendung des Blitzes erhöht sich der Akkuverbrauch. Ist der Akku fast leer, benötigt der Blitz länger zum Laden.

*Blitzen Sie Menschen und Tiere nicht aus der Nähe an. Halten Sie mindestens 1 Meter Abstand.* 

### **Zoom – vergrößern oder verkleinern**

Die Kamera verfügt über einen optischen und einen digitalen Zoom. Das optische Zoom wird durch Einstellung der Linse erreicht, das digitale Zoom wird durch das Einstellungsmenü aktiviert.

Aktivieren Sie die Zoom-Funktion mit der Zoom-Taste **W**-**T**.

- **W:** Das Bild wird herausgezoomt (Weitwinkel); Sie erfassen einen größeren Ausschnitt.
- **T**: Das Bild wird herangezoomt (Telephoto); Sie erfassen einen kleineren Ausschnitt.

Es erscheint der Balken der die Zoom-Einstellung wiedergibt.

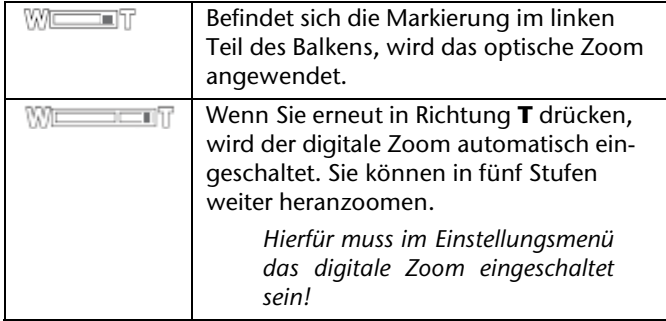

Für Videoaufnahmen ist das digitale Zoom nicht verfügbar.

*Beim digitalen Zoom wird der vergrößerte Bildausschnitt durch Interpolation vergrößert; die Bildqualität kann darunter etwas leiden.* 

#### **Fokusmodus einstellen**

Mit dieser Funktion können Sie den Fokustyp definieren, wenn Sie ein Foto oder ein Video aufnehmen.

Drücken Sie die Makro-Taste  $\mu$  wiederholt, bis das Symbol des gewünschten Fokusmodus links unten im LCD angezeigt wird.

Ihre Kamera bietet vier verschiedene Fokusmodi:

#### **Normal**

Bei normalem Fokus beginnt der Fokusbereich bei 40 cm. Wenn die Kamera auf den Normal-Modus eingestellt ist, wird kein Symbol angezeigt.

#### **Makro**

Dieser Modus eignet sich speziell für Nahaufnahmen. In diesem Modus können Sie durch einen fixierten Fokus Einzelheiten einfangen und das Motiv auch bei geringer Distanz scharf stellen.

#### **PF Multifokus**

Wenn der Multifokus aktiv ist, stellt die Kamera auf jedes Objekt scharf.

#### **INF Unendlich**

Bei der Einstellung Unendlich fokussiert die Kamera auf besonders weit entfernte Objekte.

# **Videoclips aufnehmen**

- 1. Drücken Sie die Taste **MENU**, um das Aufnahmemenü zu öffnen.
- 2. Drücken Sie den Auslöser, um die Aufnahme zu starten. Im Display erscheint der Aufnahmebalken.
- 3. Mit der Zoomtaste **W T** können Sie den Bildausschnitt verändern.

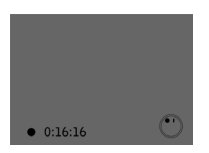

- 4. Drücken Sie die Taste , wenn Sie die Aufnahme anhalten wollen.
- 5. Drücken Sie erneut die Taste **vor um die Aufnahme fort**zusetzen.
- 6. Um die Aufnahme zu beenden, drücken Sie den Auslöser erneut.

#### **Hinweise:**

*Das digitale Zoom ist für die Aufnahme von Videoclips nicht verfügbar.* 

*Während die Zoom-Taste gedrückt ist, wird kein Ton aufgenommen.* 

*Während der Videoaufnahme ist gleichzeitig das Mikrofon aktiv, und der Ton wird mit aufgenommen.* 

*Die Videoaufnahmen werden mit Ton als AVI-Datei gespeichert.* 

# **Audioclips aufnehmen**

Das Mikrofon befindet sich an der Vorderseite der Kamera rechts unterhalb der Linse. Achten Sie darauf, dass Sie das Mikrofon während der Aufnahme nicht berühren.

1. Wählen Sie im Aufnahmemenü unter der Einstellung Aufnahmemodus den Eintrag Sprachaufnahme  $\ddot{\ddot{\mathbf{z}}}$ .

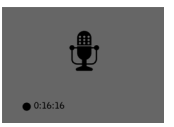

- 2. Drücken Sie den Auslöser, um die Aufnahme zu starten.
- 3. Um die Aufnahme zu beenden, drücken Sie den Auslöser erneut.

#### **Hinweise:**

*Die Sprachaufnahmen werden als WAV-Dateien gespeichert.* 

### **Funktionsmenü verwenden**

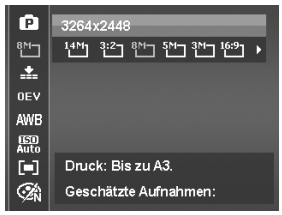

Das Funktionsmenü ermöglicht es, die wesentlichen Einstellungen für eine Aufnahme schnell vorzunehmen.

In der linken Menüleiste werden die verfügbaren Funktionen zum Einstellen der Kamera angezeigt. Im unteren Balken werden die möglichen Einstellungen der jeweiligen Funktion angezeigt.

- Drücken Sie die Taste **FUNC/**, um das Menü zu öffnen. Auf dem Display erscheint das Funktionsmenü.
- Wählen Sie mit den Tasten / **DISP** die Funktion, die Sie ändern möchten.
- Wählen Sie mit den Tasten  $\bullet$  oder  $\sharp$  die gewünschte Einstellung, beispielsweise die Auflösung 14M.
- Drücken Sie die Taste **SET**, um die Einstellung zu speichern.

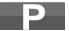

#### **Mein Modus**

Hier werden die sechs zuletzt verwendeten Aufnahmemodi aufgelistet.

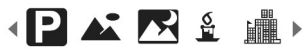

Jeder Aufnahmemodus hat andere Einstelloptionen. Wenn Sie mit den Tasten  $\bullet$  oder  $\ddagger$  den Aufnahmemodus wechseln, verändern sich die Einstellungsoptionen entsprechend.

### **Auflösung - Fotos**

Die Auflösung bestimmt im Wesentlichen die Qualität des Bildes. Je höher die Auflösung, desto mehr Speicher benötigt eine Aufnahme. Die höchsten Auflösungen sind vor allem für große Ausdrucke (größer als DIN A4) zu empfehlen.

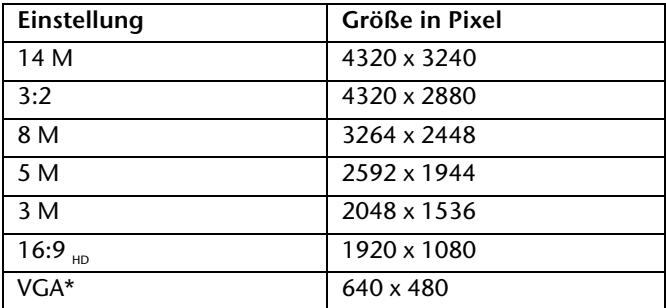

Die Einstellung VGA ist z. B. für die Versendung der Aufnahmen per E-Mail zu empfehlen.

### **Qualität (Kompression)**

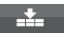

Mit der Qualität bestimmen Sie die Komprimierung der aufgenommenen Daten. Je höher die Qualität ist, desto mehr Speicherplatz benötigen die Aufnahmen.

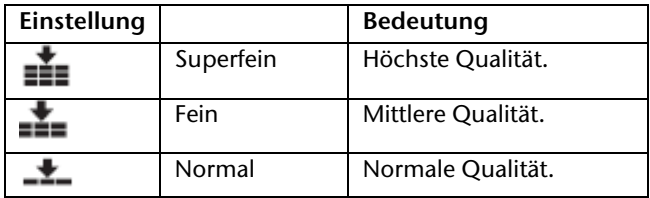

### **Belichtungskorrektur (EV)**

Durch Korrektur des Belichtungswerts (EV = Exposure Value) können Sie Bilder anpassen, die ohne Einstellung zu hell oder zu dunkel würden.

Sie können den Wert in neun Stufen zwischen +2,0 EV und -2,0 EV einstellen. Auf dem Display erscheint folgendes Balkendiagramm:

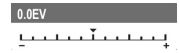

Verwenden Sie bei schwachen Lichtverhältnissen einen positiven Wert und bei starkem Licht einen negativen Wert.

Verwenden Sie die Belichtungskorrektur nicht, wenn sich das Motiv in einem sehr hellen oder sehr dunklen Bereich befindet oder wenn Sie den Blitz benutzen. Wählen Sie dann die Einstellung Automatisch.

### **Weißabgleich**

Der Weißabgleich kann bestimmte Lichtverhältnisse korrigieren.

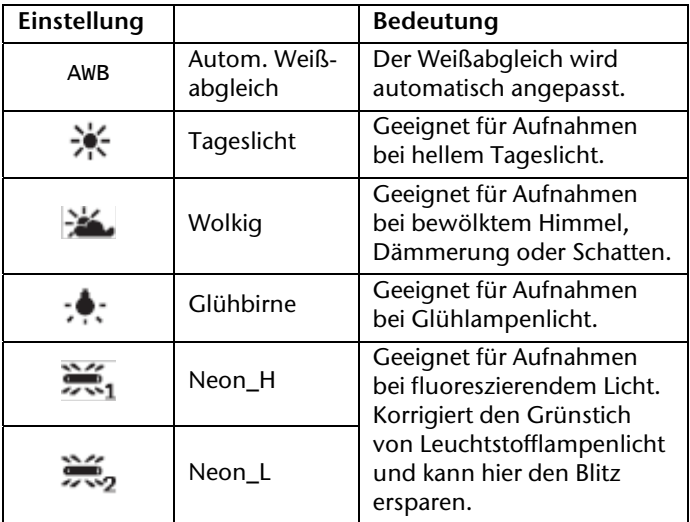

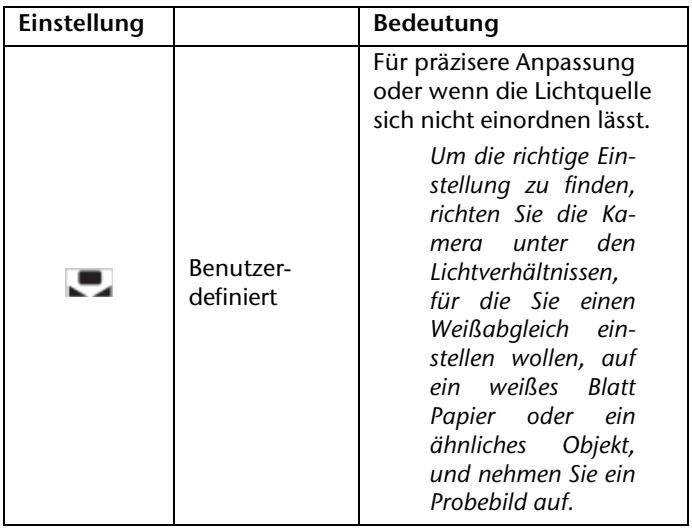

### **Messung – Lichtmessverfahren**

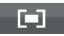

Mit dieser Funktion können Sie bestimmen, in welchem Bereich die Lichtmessung für die Foto- oder Videoaufnahmen erfolgen soll.

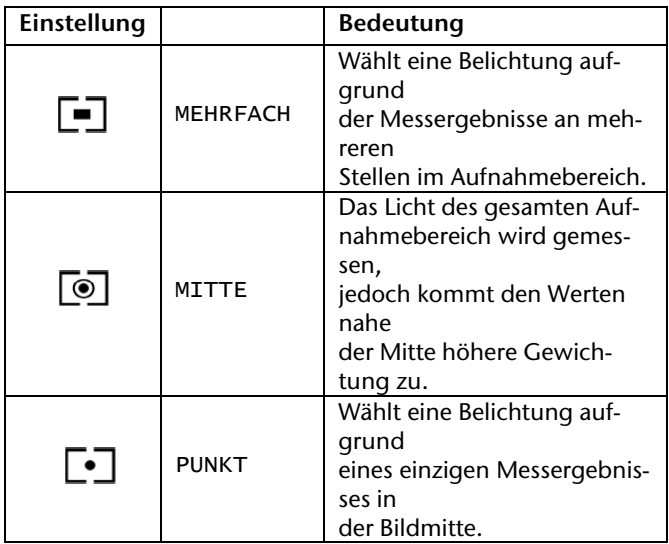

### **Farb-Effekt**

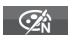

Die Fotoeffekte können Sie im Aufnahme- und im Wiedergabemodus verwenden, um Aufnahmen verschiedene Tönungen oder künstlerische Effekte zu geben.

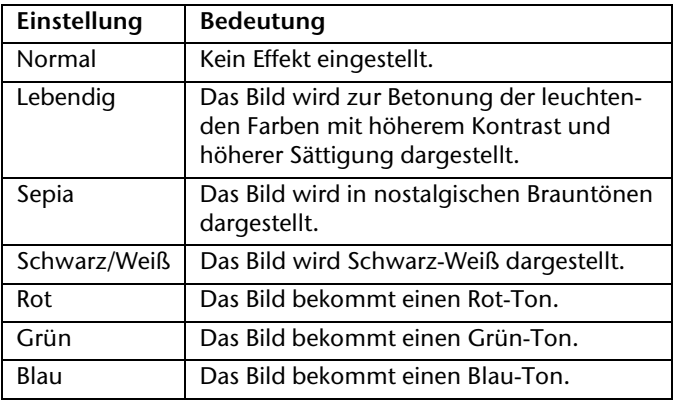

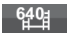

### **Videogröße (Auflösung - Videos)**

Die Einstellung Videogröße ist nur für die Aufnahme von Videoclips verfügbar.

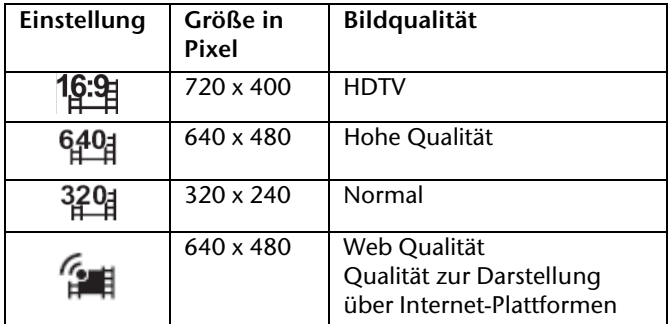

In der Einstellung **Wird die Aufnahme der Videoclips zur In** Darstellung in Internet-Plattformen optimiert.

Da die Dateigröße in Internetplattformen begrenzt ist, schaltet die Kamera automatisch ab, wenn die Datei eine Größe von 100 MB erreicht.

Die Videos mit Web Qualität werden im Ordner "101UTUBE" gespeichert (siehe Seite 115).

### **Pre Rec (Video)**

Die Einstellung "Pre Rec" ermöglicht Ihnen eine 3 Sek. Vor-Aufnahme.

Ist diese Einstellung aktiviert, nimmt die Kamera 3 Sek. vor Betätigung des Auslösers auf.

## **Aufnahmemenü verwenden**

Sie können die Einstellungen für die Aufnahmen auch über das Aufnahmemenü wählen.

Näheres zur Navigation in den Menüs und die verschiedenen Einstellungen können Sie dem Kapitel "Das Aufnahmemenü" entnehmen.

# **Aufnahmen ansehen/hören**

# **Aufnahmen einzeln wiedergeben**

Sie können die zuletzt gemachten Aufnahmen im Anzeigemodus nach einander wiedergeben.

 $\triangleright$  Schieben Sie den Moduswahlschalter auf  $\blacksquare$ , um den Wiedergabemodus zu aktivieren.

Auf dem Display erscheint die zuletzt gemachte Aufnahme, je nach Art sind folgende Anzeigen möglich:

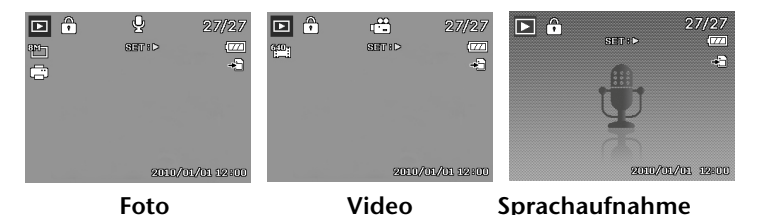

4. Drücken Sie die Tasten  $\bullet$  oder  $\downarrow$  um die vorherige oder nächste Aufnahme zu sehen.

### **Aufnahmen als Miniaturen wiedergeben**

1. Drücken Sie im Wiedergabe-Modus die Zoomtaste **W**, um bis zu neun kleine Vorschaubilder anzuzeigen.

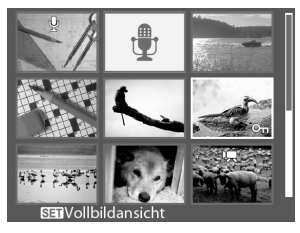

- 2. Mit den Richtungstasten **图 / pisp** oder **& / 2** können Sie eine gewünschte Datei wählen.
- 3. Drücken Sie die Taste **SET** um die Aufnahme als Vollbild anzuzeigen.
- 4. Sie können die Zoomtaste **T** drücken um wieder zur Vollbildansicht zurückkehren.

### **Einige Miniaturansichten enthalten Icons, die den Dateityp angeben.**

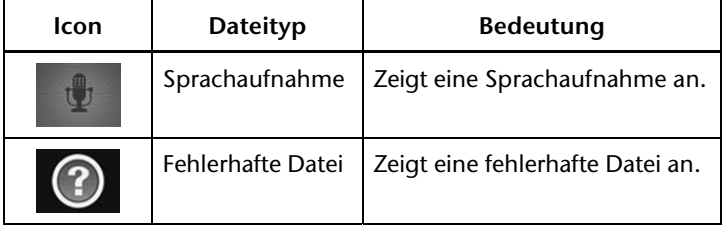

#### **Kalendermodus**

 Drücken Sie im Wiedergabe-Modus die Zoom-Taste zweimal in Richtung **W**, um den Kalendermodus zu aktivieren.

Die erste Datei (Bild, Video oder Audio), die an dem jeweiligen Datum aufgenommen wurde, wird auf dem Bildschirm erscheinen.

- **▶ Mit den Richtungstasten <sup>one</sup>n der pisp, & oder \$** können Sie eine gewünschte Datei wählen.
- Drücken Sie die Taste **SET** um die Aufnahme als Vollbild anzuzeigen.

Drücken Sie die Zoom-Taste in Richtung **T**, um den Kalendermodus zu verlassen.

### **In Fotos zoomen**

Bei Fotoaufnahmen können Sie sich einzelne Bildausschnitte ansehen.

- 1. Durch wiederholtes drücken der Zoomtaste **T**, in der Vollbild-Ansicht, können Sie den Bildausschnitt bis zum 12-fachen vergrößern.
- 2. Die 4 Pfeile am Rand geben an, dass der Bildausschnitt vergrößert ist.

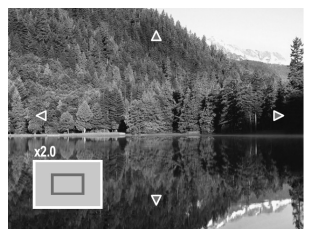

- 3. Mit den Richtungstasten  $\frac{1}{2}$ /**26/DISP** können Sie den Bildausschnitt innerhalb des Bildes verändern.
- Drücken Sie die Taste **MENU**, um zum Vollbild zurückzukehren.

## **Sprachnotizen wiedergeben**

- 1. Wählen Sie die gewünschte Aufnahme aus.
- 2. Drücken Sie die Taste **SET** ,um die Wiedergabe zu starten.
- 3. Bei der Wiedergabe von Videoclips, drücken Sie die Tasten & oder  $\ddagger$ , um einen schnellen Voroder Rücklauf zu starten.

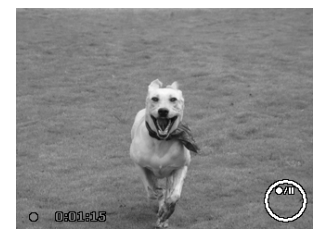

- 4. Drücken Sie die Zoomtaste **T**, um die Lautstärke zu erhöhen.
- 5. Drücken Sie die Zoomtaste **W**, um die Lautstärke zu verringern.
- 6. Wenn Sie die Wiedergabe anhalten möchten, drücken Sie die Taste en.
- 7. Drücken Sie die Taste Reierneut, um die Wiedergabe fortzusetzen.
- 8. Wenn Sie die Wiedergabe beenden möchten, drücken Sie die Taste **DISP.**

#### **Screenshot eines Videoclips erstellen**

Während der Wiedergabe eines Videoclips drücken Sie die Taste ® e, um die Wiedergabe anzuhalten.

1. Drücken Sie den Auslöser, um das gezeigte Bild als Screenshot zu speichern. Auf dem Display erscheint das Auslöser-Symbol **D**.

*Diese Funktion ist nur verfügbar, wenn genügend Speicherplatz vorhanden ist, andernfalls erscheint das Auslöser-Symbol nicht.* 

### **Aufnahmen löschen**

Sie können Aufnahmen im Wiedergabemodus oder über das Wiedergabemenü löschen (siehe Seite 91).

Eine einzelne Aufnahme löschen Sie am schnellsten mit der Taste **FUNC**/面 im Wiedergabemodus.

- 1. Wählen Sie im Wiedergabemodus die Aufnahme aus und drücken Sie die Taste FUNC/m
- 2. Auf dem Display erscheint die Abfrage "LÖSCHEN". Wählen Sie mit den Tasten /**DISP** den Eintrag JA.
- 3. Drücken Sie die Taste **SET** und bestätigen Sie die Abfrage.

Um die Funktion abzubrechen, wählen Sie mit dem Eintrag "ABBRECHEN" aus und bestätigen wiederum mit **SET**.

4. Auf dem Display wird die nächste Aufnahme angezeigt.

*Geschützte Dateien können nicht gelöscht werden, in diesem Fall erscheint die Meldung "Datei geschützt" auf dem Display.* 

# **Die Menüs**

# **In den Menüs navigieren**

Wenn Sie das Wiedergabemenü öffnen möchten, drücken Sie die Moduswahltaste .

- 1. Drücken Sie im die Taste **MENU**, um die Menüs zu öffnen.
- 2. Wählen Sie mit den Tasten **and oder bisp** das gewünschte Menü, Aufnahme/Wiedergabe oder Einstellung aus.
- 3. Wählen Sie mit den Richtungstasten  $\bullet$  oder  $\ddagger$  die Einstellung, die Sie ändern möchten.
- 4. Drücken Sie die Taste **SET**, es öffnet sich das entsprechende Untermenü.
- 5. Wählen Sie mit den Richtungstasten **Disp** die gewünschte Option aus und bestätigen Sie mit der Taste **SET**.

Mit **MENU** kommen Sie jederzeit in die vorige Ebene zurück.

### **Das Aufnahmemenü**

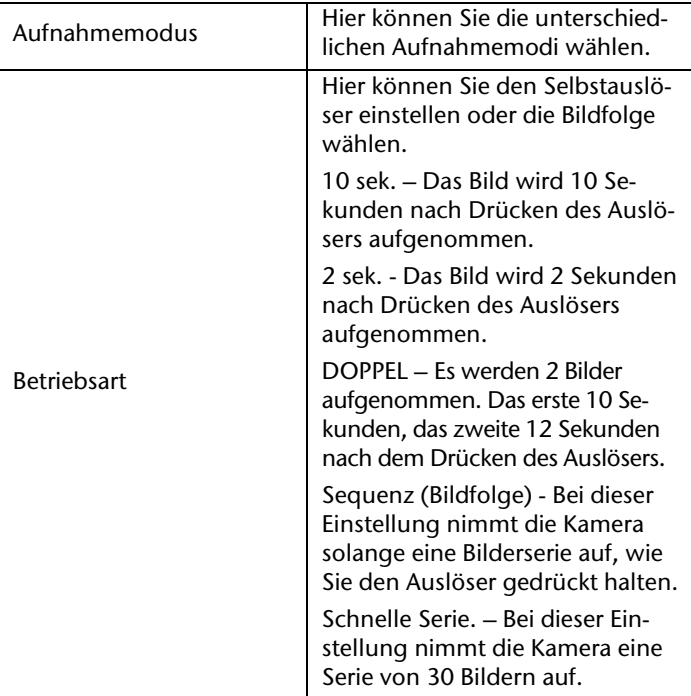

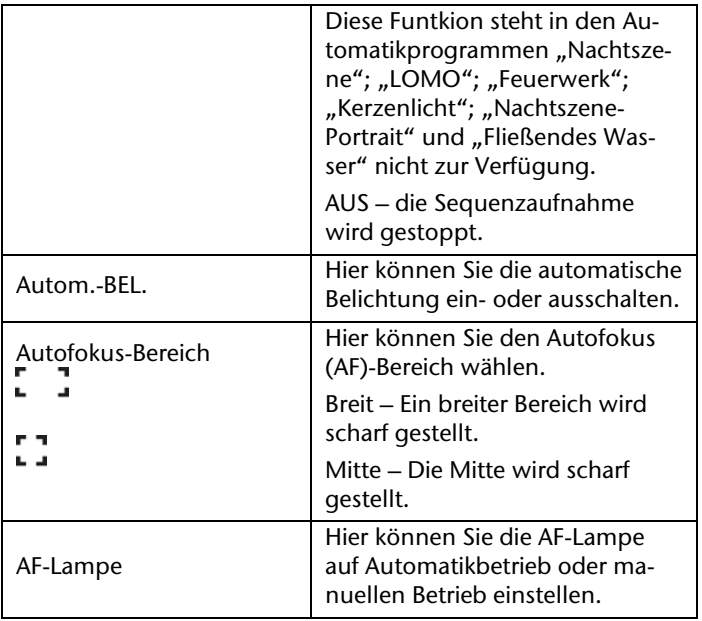
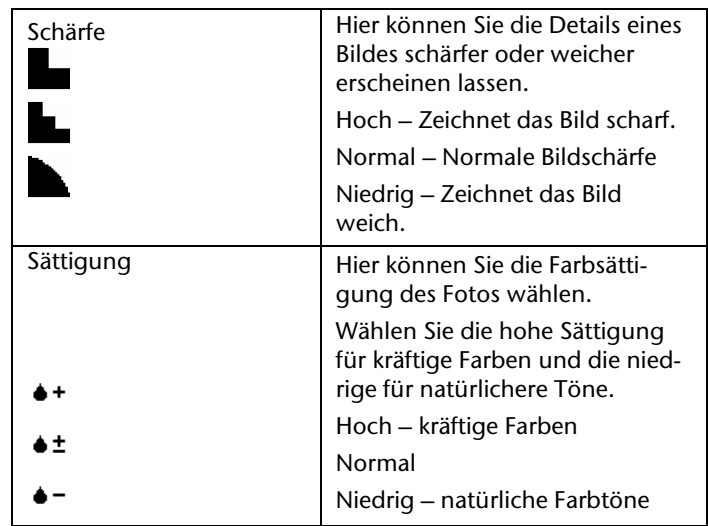

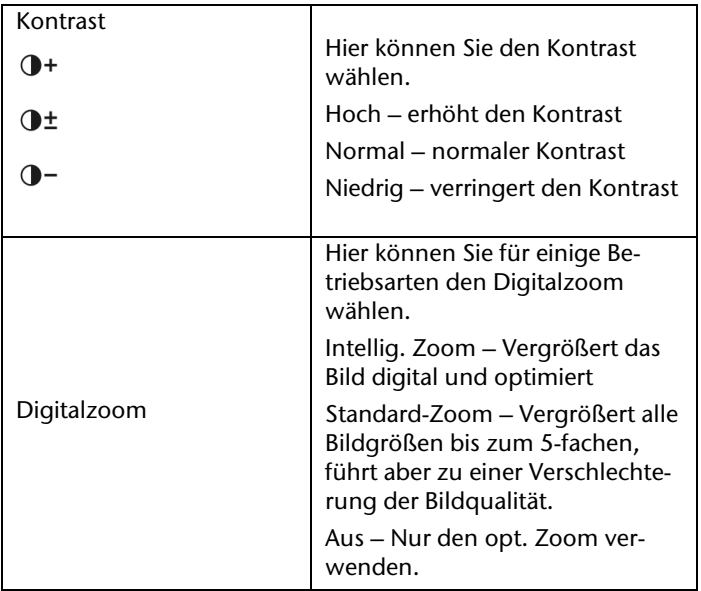

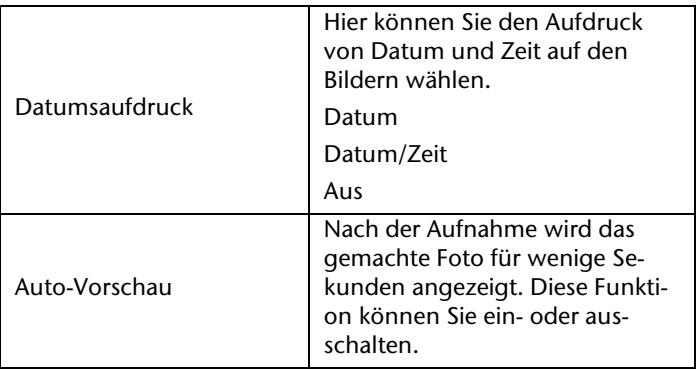

## **Aufnahmemodus**

Für bestimmte Aufnahmesituationen oder Motive können Sie voreingestellte Aufnahmemodi verwenden. Sie ersparen sich dadurch die manuelle Einstellung.

Nachdem Sie Ihre Auswahl getroffen haben, wird der ausgewählte Modus (mit Ausnahme des Sprachaufnahmemodus) bei "Mein Modus" im Funktionsmenü an vorderster Stelle hinzugefügt.

Folgende Aufnahmemodi sind verfügbar:

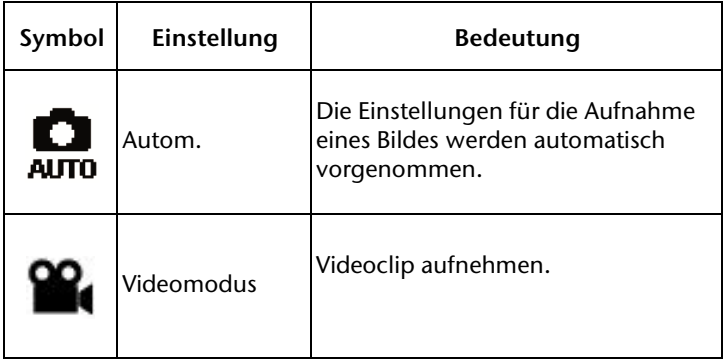

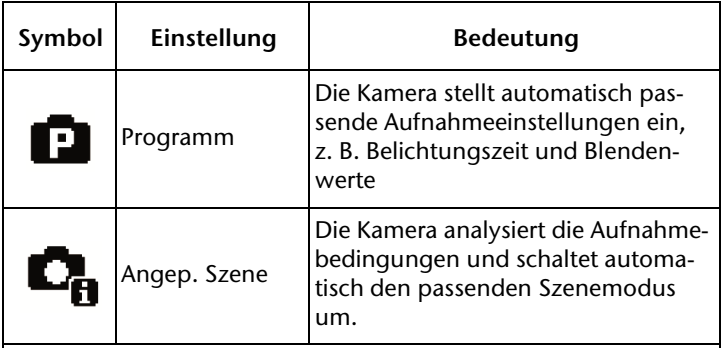

Bei den folgenden speziellen Aufnahmearten sind bestimmte Einstellungen (z. B. Blitz, Makro) nicht veränderbar, weil sie für die Aufnahmeart voreingestellt sind.

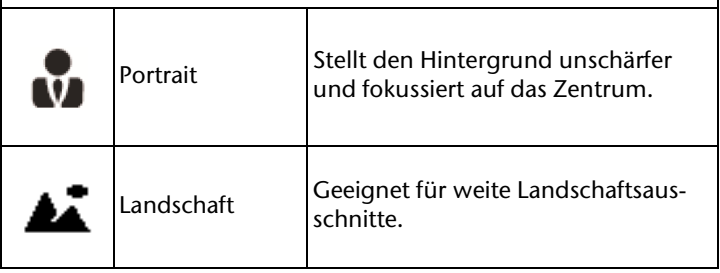

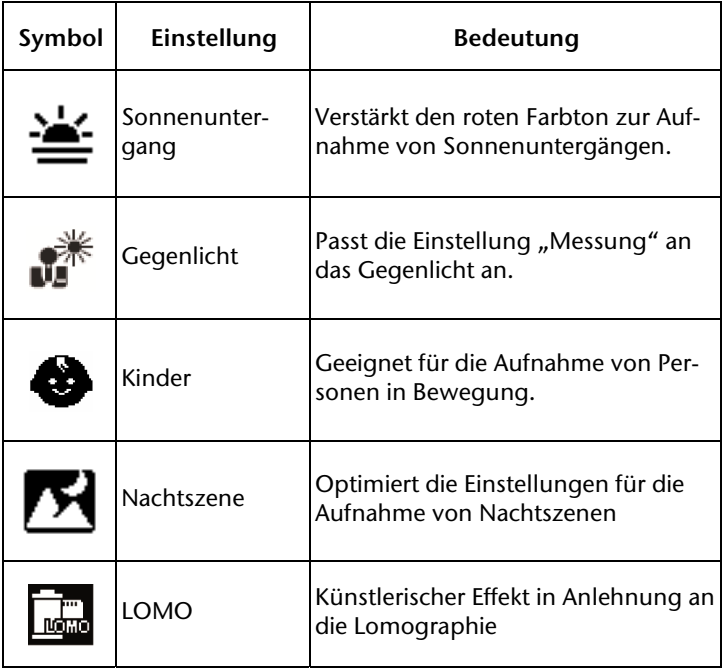

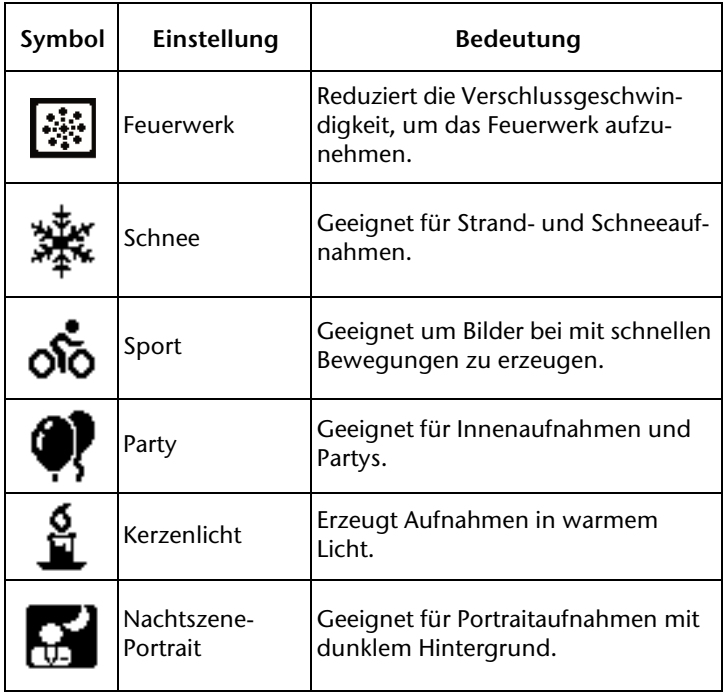

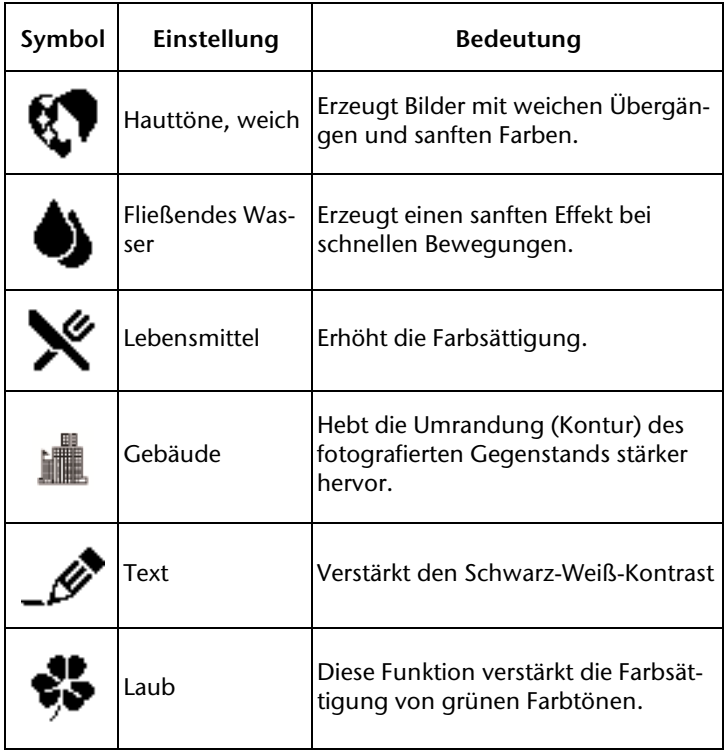

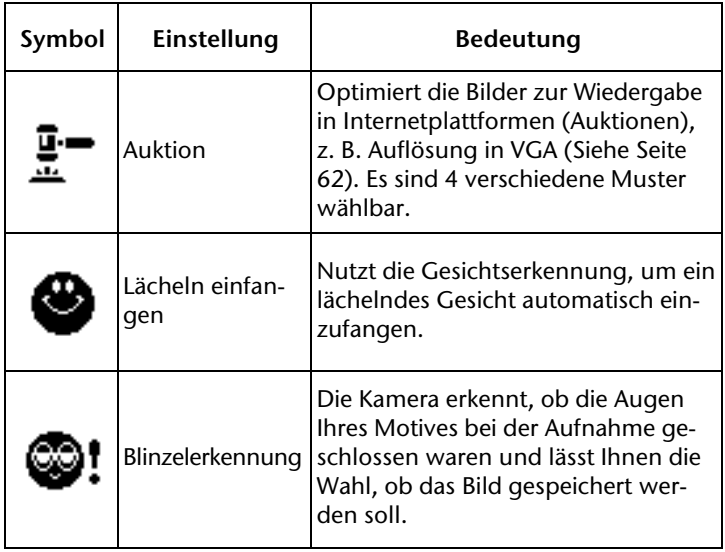

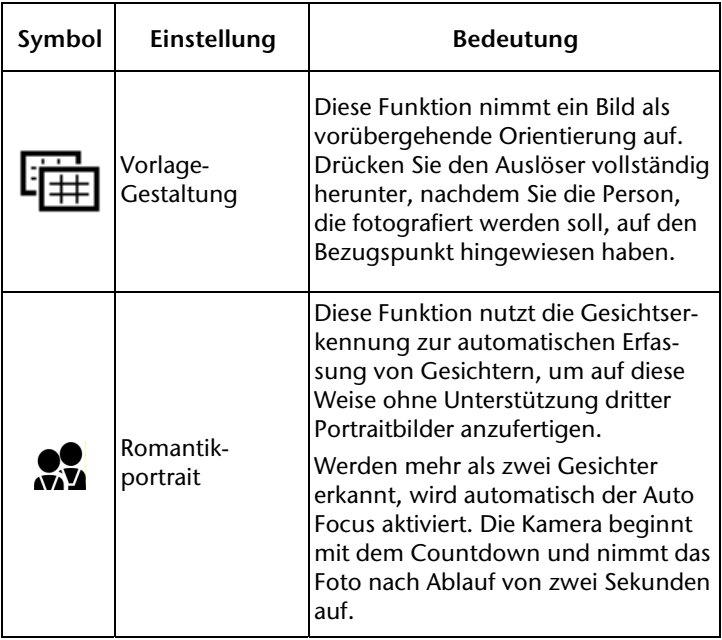

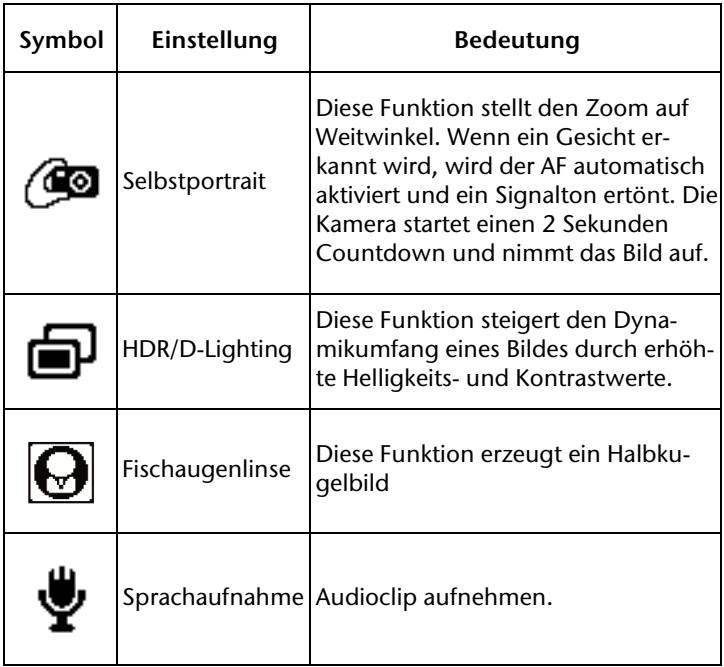

### Verwenden des "Lächeln einfangen"-Modus

Der "Lächeln einfangen"-Modus nimmt automatisch Fotos auf, sobald er ein Lächeln erkennt. Diese Funktion ist insbesondere bei der Aufnahme aus verschiedenen Winkeln und zum Einfangen eines Lächelns sich bewegender Motive hilfreich.

So aktivieren Sie den "Lächeln einfangen"-Modus

- 1. Wählen Sie im Aufnahmemodus die Funktion  $\bullet$  aus.
- 2. Fokussieren Sie die Kamera auf das Motiv.
- 3. Die Kamera arbeitet und nimmt ein Bild auf, sobald sie ein Lächeln erkennt.

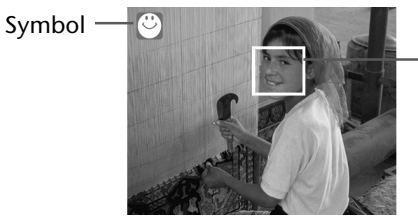

Sobald die Kamera ein Lächeln erkennt, erscheint auf dem Display eine Klammer.

Die Kamera nimmt nur auf, solange ein Lächeln erkannt wird.

*Beim Fotografieren mehrerer Gesichter benötigt die Gesichtserkennung zu Beginn mehr Zeit, um die Gesichter zu erkennen.* 

## **Das Einstellungsmenü**

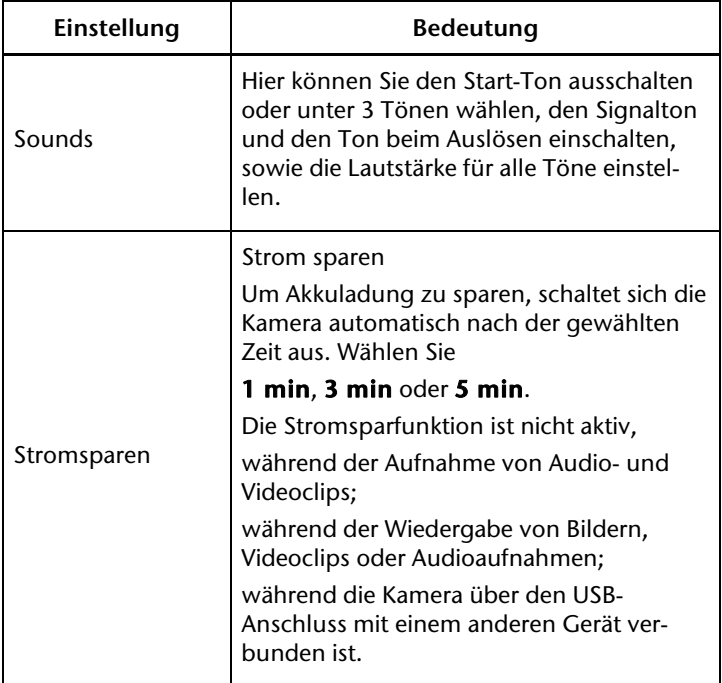

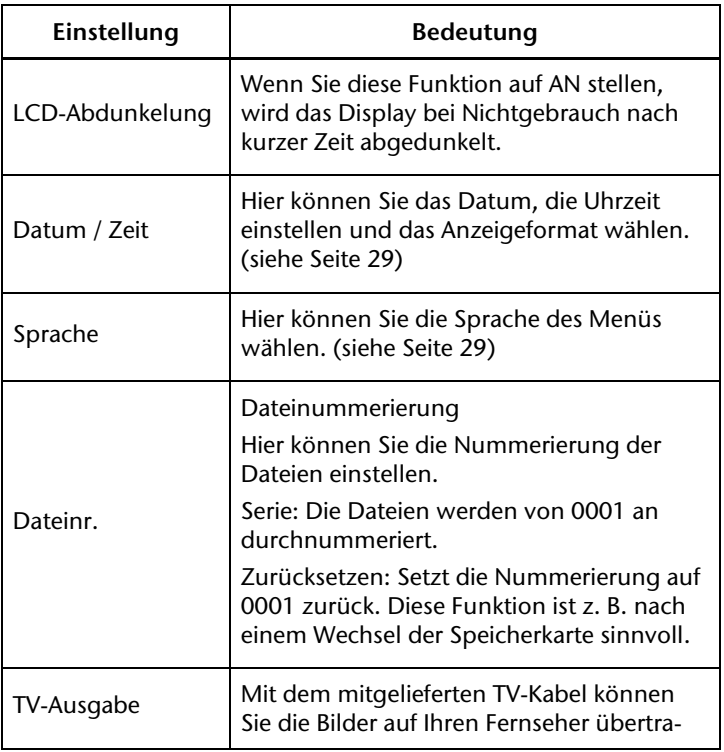

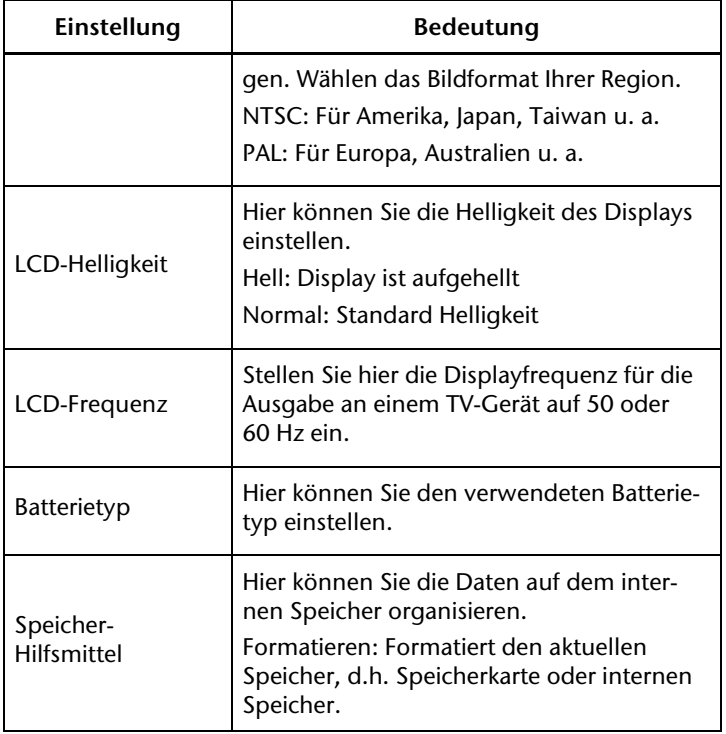

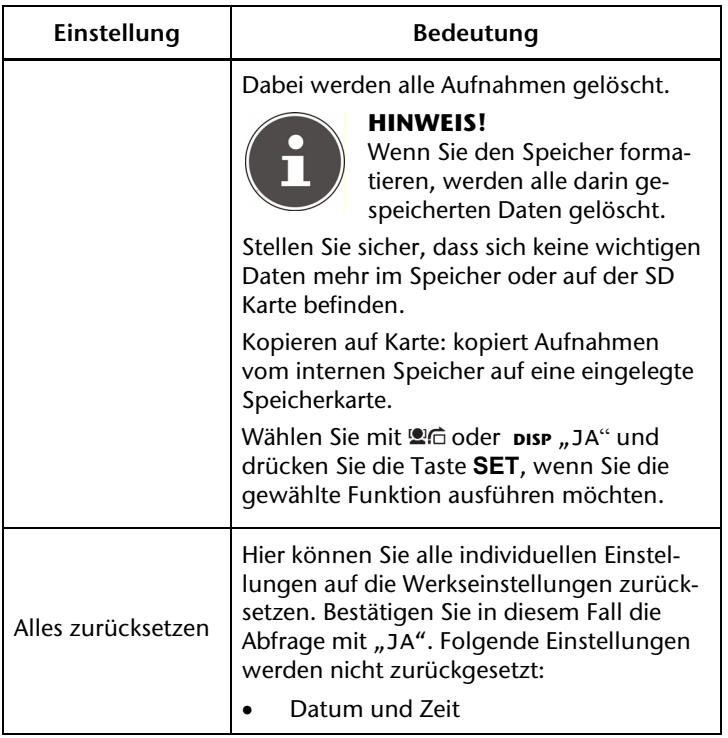

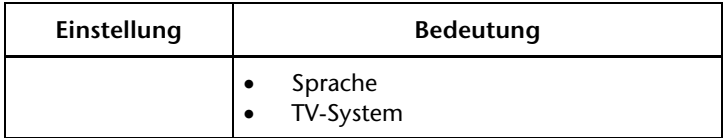

## **Das Wiedergabemenü**

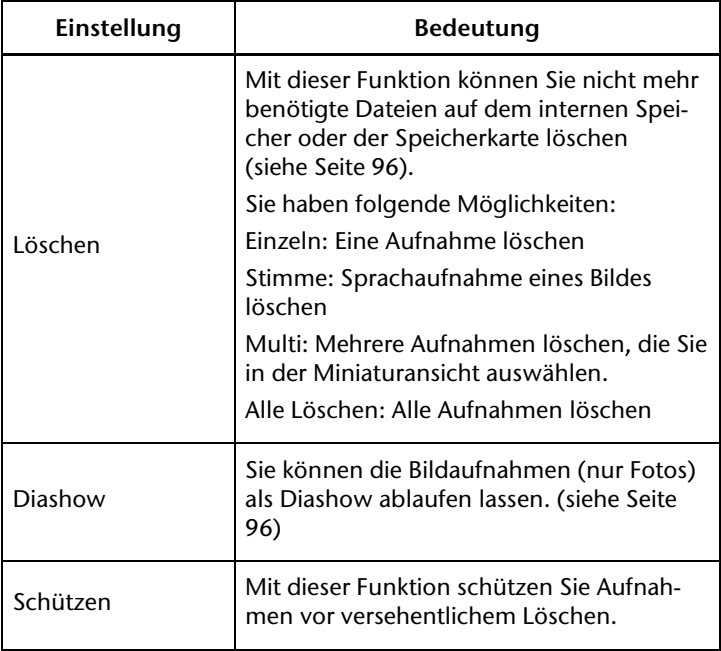

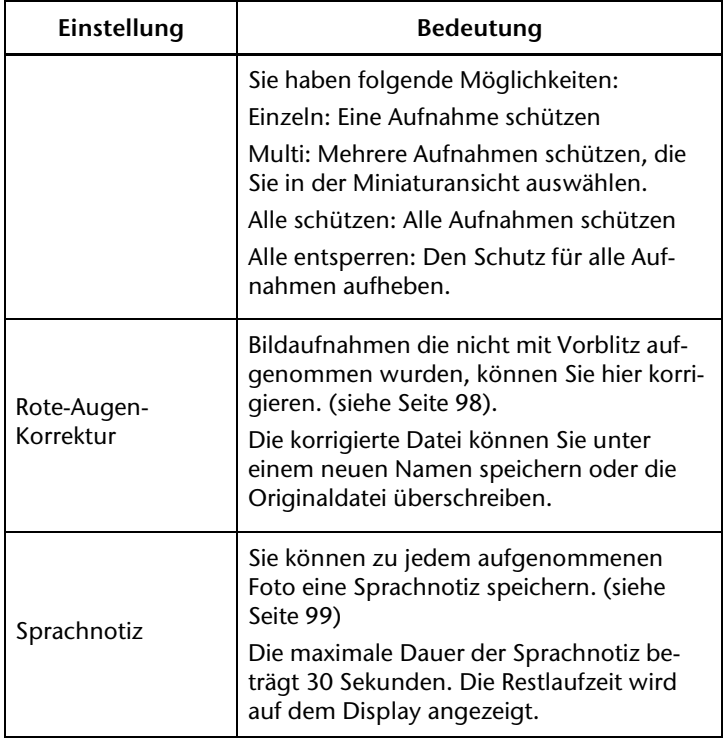

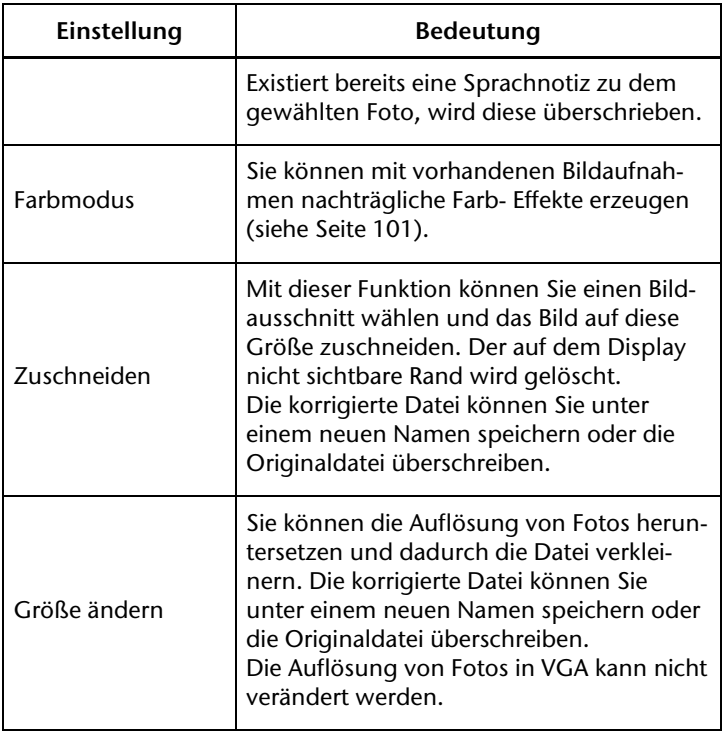

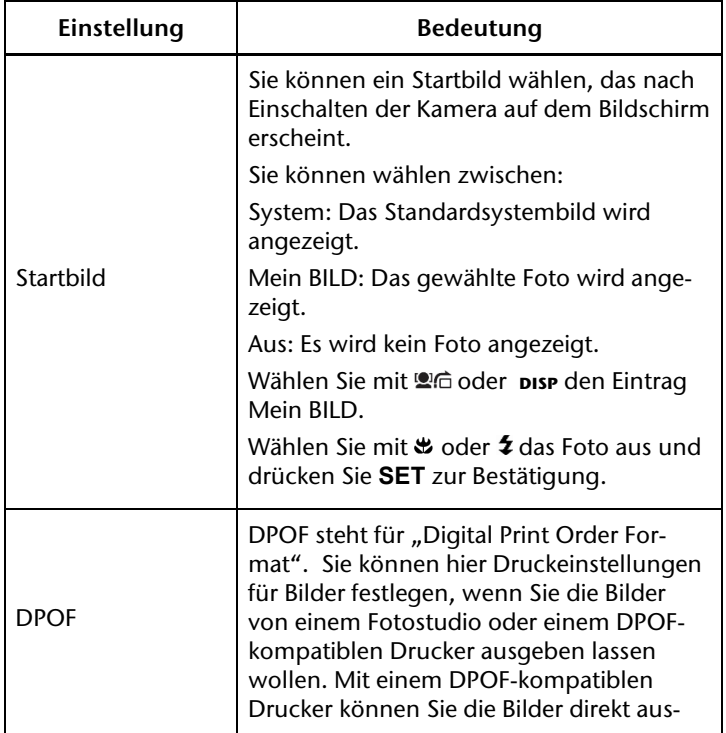

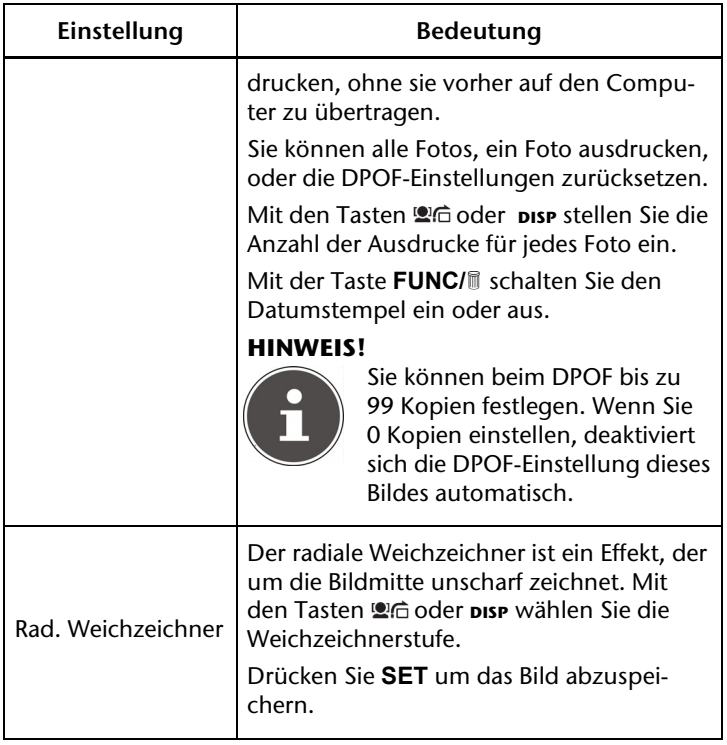

## **Diashow zeigen**

Sie können die Fotos als Diashow ablaufen lassen.

 Wählen Sie im Wiedergabemenü den Eintrag Diashow. Das Menü "Diashow" öffnet sich.

Folgende Einstellungen stehen zur Verfügung:

 Wählen Sie das Intervall indem die Bilder eingeblendet werden sollen (1, 3, 5 oder 10 Sekunden).

Für die Übergänge können Sie diverse Effekte wählen.

- Wählen Sie, ob die Bildfolge ständig wiederholt werden soll (" $\Box$ "), oder nach dem letzten Bild enden soll (" $\Box$ ").
- Wenn alle Einstellungen gesetzt sind, wählen Sie den Eintrag START und drücken Sie die Taste **SET**, um die Diashow zu starten.
- Während der Wiedergabe können Sie mit **SET** die Wiedergabe anhalten und wieder fortsetzen.

### **Schützen / entsperren oder löschen einer einzelnen Datei**

- Wählen Sie im Untermenü "Löschen" oder "Schützen" Einzeln aus; die Bilder werden auf dem Display einzeln angezeigt.
- Wählen Sie mit den Tasten  $\bullet$  oder  $\bullet$  ein Bild aus.
- ▶ Wählen Sie "Schützen" / "Entsperren" oder "Löschen", sobald die gewünschte Datei auf dem Bildschirm angezeigt wird.
- Durch Drücken der **SET**-Taste schützen / entsperren bzw. löschen Sie die Datei und kehren in den Wiedergabemodus zurück.

### **Schützen / entsperren oder löschen mehrerer Dateien (Multi)**

- Wählen Sie im Untermenü "Löschen" oder "Schützen" den Unterpunkt "Multi": die Bilder werden in Miniaturansicht auf dem Display angezeigt.
- $\triangleright$  Wählen Sie mit den Tasten  $\clubsuit$  oder  $\breve{\mathbf{z}}$  ein Bild aus.
- Drücken Sie die **SET**-Taste, sobald die gewünschte Datei hervorgehoben ist. Dadurch markieren Sie die Datei oder heben die Markierung auf.
- Wiederholen Sie den vorherigen Schritt, bis alle Bilder die Sie schützen oder löschen möchten, markiert sind.
- Drücken Sie die **SET**-Taste. Eine Bestätigungsauswahl erscheint.

 Wählen Sie Ja und drücken Sie die Taste **SET**, um die Dateien zu schützen oder zu löschen. Die Kamera kehrt in den Wiedergabemodus zurück.

## **Schützen/entsperren oder löschen aller Dateien**

- Wählen Sie im Untermenü "Löschen" oder "Schützen"; "Alle schützen?/Alle entsperren" oder "Alle löschen" aus. Eine Bestätigungsmeldung erscheint.
- Wählen Sie Ja. Durch Drücken der Taste **SET** schützen, entsperren oder löschen Sie alle Dateien.

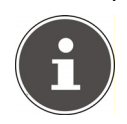

#### **HINWEIS!**

Wenn eine Speicherkarte eingesetzt ist, können Sie nur die auf der Speicherkarte vorhandenen Dateien löschen.

Wenn die Speicherkarte gesperrt ist, können Sie die auf der Speicherkarte vorhandenen Dateien nicht löschen.

Eine gelöschte Datei kann nicht wiederhergestellt werden. Gehen Sie daher beim Löschen von Dateien vorsichtig vor.

## **Rote Augen korrigieren**

Diese Funktion dient der Reduzierung des Rote-Augen-Effekts auf Fotos. Diese Funktion ist nur bei Fotos verfügbar. Die

Rote-Augen-Korrektur kann bei einem Bild mehrmals angewendet werden; allerdings verschlechtert sich dadurch eventuell auch stufenweise die Bildqualität.

So aktivieren Sie die Rote-Augen-Korrektur:

- Wählen Sie im Wiedergabemodus das Bild aus.
- ▶ Öffnen Sie im Wiedergabemenü das Untermenü "Rote-Augen-Korrektur".

Auf dem Display erscheinen die Bildvorschau und das Rote-Augen-Menü.

- Wählen Sie den Eintrag Start und drücken Sie zum Starten der Korrektur die Taste **SET**.
- Nach Beendigung der Funktion erscheint eine Menüauswahl.
- Überschreiben: Die neue Datei wird gespeichert, indem sie die alte überschreibt.
- Speichern Unter: Die neue Datei wird als eine neue Datei gespeichert.
- Abbrechen: Die Funktion wird abgebrochen.
- Drücken Sie zum Speichern oder Abbrechen der Änderungen die Taste **SET**.

## **Sprachnotiz aufnehmen**

 Wählen Sie im Wiedergabemodus das gewünschte Foto aus.

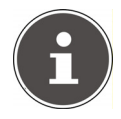

#### **HINWEIS!**

Wenn das Foto bereits eine Sprachnotiz enthält, erscheint das Sprachnotizsymbol.

 Öffnen Sie im Wiedergabemenü das Untermenü "Sprachnotiz".

Auf dem Display erscheinen die Bildvorschau und ein Auswahlmenü.

- Wählen Sie Start und drücken Sie die Taste **SET**, um die Aufnahme zu starten. Das Mikrofon befindet sich unterhalb der Linse.
- Die Aufnahme wird automatisch nach 30 Sekunden abgebrochen. Wenn sie die Aufnahme vorher beenden möchten, wählen Sie Stop und drücken Sie erneut die Taste **SET**.

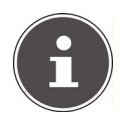

#### **HINWEIS!**

*Sie können Sprachnotizen nur Fotos zufügen, nicht Videoclips. Geschützten Bildern können Sie keine Sprachnotizen zufügen. Sie können eine Sprachnotiz nur zusammen mit dem Foto löschen, nicht separat.* 

### **Foto bearbeiten**

Folgende Effekte stehen zur Verfügung:

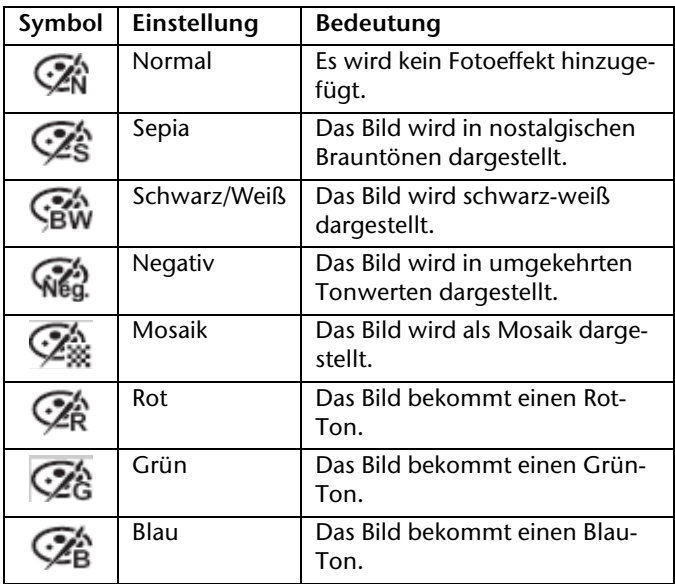

- 1. Wählen Sie im Wiedergabemodus das gewünschte Foto aus.
- 2. Öffnen Sie im Wiedergabemenü das Untermenü FOTO-BEARBEITUNG, das Menü öffnet sich.
- 3. Wählen Sie mit den Tasten  $\bullet$  oder  $\bullet$  den gewünschten Effekt aus. Der jeweilige Effekt wird auf die Bildvorschau angewendet und entsprechend angezeigt.
- 4. Drücken Sie zum Speichern der neuen Datei die Taste **SET**.

### **Fotos drehen**

- 1. Wählen Sie im Wiedergabemodus das gewünschte Foto aus.
- 2. Drücken Sie die Taste Reitum das angezeigte Foto um 90° im Uhrzeigersinn zu drehen.

Geschützte Bilder können nicht gedreht werden.

# **Foto zuschneiden**

- 1. Wählen Sie im Wiedergabemodus das gewünschte Foto.
- 2. Öffnen sie im Menü Wiedergabe das Untermenü ZU-SCHNEIDEN. Auf dem Display erscheint das Bearbeitungsfenster.

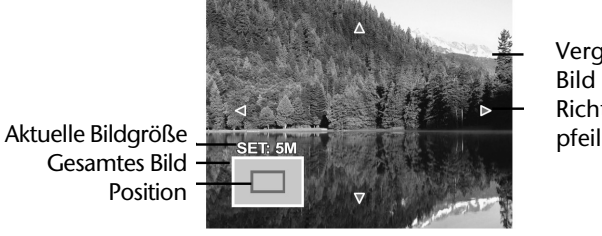

 Vergrößertes Bild Richtungs-

- 3. Drücken Sie die Zoomtaste **T**, um das Bild zu vergrößern. Die Position des Bildausschnitts können Sie im grauen Rechteck links erkennen.
- 4. Während der Vergrößerung können Sie die Richtungstasten benutzen, um den Bildausschnitt zu verändern.
- 5. Mit der Zoomtaste in Richtung **T** können Sie das Bild weiter vergrößern oder in Richtung **W** wieder verkleinern. Bestätigen Sie den Ausschnitt durch Druck auf die **SET** Taste.
- 6. Nach Beendigung der Funktion erscheint eine Menüauswahl. Wählen Sie zwischen: ÜBERSCHREIBEN: Die neue Datei wird gespeichert, indem sie die alte überschreibt. SPEICHERN UNTER: Die neue Datei wird unter anderem Namen gespeichert, ohne die alte Datei zu ersetzen. ABBRECHEN: Die Funktion wird abgebrochen.
- 7. Drücken Sie zum Speichern / Abbrechen der Änderungen die Taste **SET**.

# **Größe ändern**

- 1. Wählen Sie im Wiedergabemodus das gewünschte Foto.
- 2. Öffnen sie im Menü Wiedergabe das Untermenü GRÖßE ÄNDERN. Auf dem Display erscheint das Auswahlmenü.
- 3. Wählen Sie eine der folgenden Auflösungen und drücken Sie die Taste **SET**:

8 M, 5 M, 3 M oder VGA.

*Die verfügbaren Auflösungen können je nach Originalgröße des Bildes variieren. Einstellungen, die nicht verfügbar sind, werden grau dargestellt.* 

- 4. Nach Beendigung der Funktion erscheint eine Menüauswahl. Wählen Sie zwischen: ÜBERSCHREIBEN: Die neue Datei wird gespeichert, indem sie die alte überschreibt. SPEICHERN UNTER: Die neue Datei wird unter anderem Namen gespeichert, ohne die alte Datei zu ersetzen. ABBRECHEN: Die Funktion wird abgebrochen.
- 5. Drücken Sie zum Speichern / Abbrechen der Änderungen die Taste **SET**.

# **Anschluss an TV und PC**

## **Aufnahmen auf einem Fernsehgerät anzeigen**

Sie können die Aufnahmen der Kamera auf einem Fernsehgerät wiedergeben.

- 1. Schalten Sie Kamera und Fernsehgerät aus.
- 2. Verbinden Sie das mitgelieferte TV-Kabel mit dem USB-Anschluss der Kamera und dem Videoeingang (gelb) und Audioeingang (weiß) des Fernsehgeräts.
- 3. Schalten Sie Kamera und Fernsehgerät ein.
- 4. Schalten Sie die Kamera in den Wiedergabemodus und starten Sie die gewünschte Wiedergabe.
- 5. Falls das Fernsehgerät das Kamerabild nicht von selbst erkennt, schalten Sie am Fernsehgerät den Videoeingang ein (in der Regel mit der Taste AV).
- 6. Eventuell müssen Sie im Kamera-Menü Einstellungen, Eintrag TV-Ausgabe, zwischen PAL und NTSC wählen.

## **Aufnahmen auf einem Fotodrucker ausdrucken**

Sie können Ihre Aufnahmen über PictBridge direkt auf einem PictBridgekompatiblen Fotodrucker ausdrucken.

- Verbinden Sie Drucker und Kamera mit dem mitgelieferten USB-Kabel.
- Schalten Sie die Kamera und den Fotodrucker ein.

Die Kamera erkennt dass ein USB Gerät angeschlossen wurde.

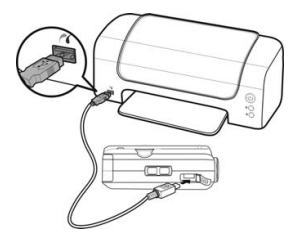

- Wechseln in den Druckermodus indem Sie die Option "Drucker" auswählen und mit **SET** bestätigen.
- **▶ Wählen Sie mit den Richtungstasten · @ der pisp das** gewünschte Bild und die gewünschte Anzahl an Kopien aus.

Sie haben die Möglichkeit:

Einzeln – Druckt eine Aufnahme

Alle – Druckt alle Aufnahmen

Zurücks. – Setzt die Einstellung zurück.

## **Daten auf einen Computer übertragen**

Sie können die Aufnahmen auf einen Computer überspielen.

Unterstützte Betriebssysteme:

- Windows XP
- Windows Vista
- . Windows 7

### **Anschluss der Kamera**

- 1. Schalten Sie die Kamera aus.
- 2. Verbinden Sie das mitgelieferte USB-Kabel bei eingeschaltetem Computer mit dem USB-Anschluss der Kamera und einem USB-Anschluss am PC.
- 3. Schalten Sie die Kamera ein. Im Kameradisplay erscheint "USB-Modus".

4. Wählen Sie den Eintrag "Computer" aus und bestätigen Sie mit der Taste SET. Die Kamera wird vom Computer als Massenspeichergerät (Wechselmedium) erkannt. Es erscheinen zwei Fenster auf dem Computerbildschirm, die den Camcorder als Wechseldatenträger für die automatische Wiedergabe anzeigen:

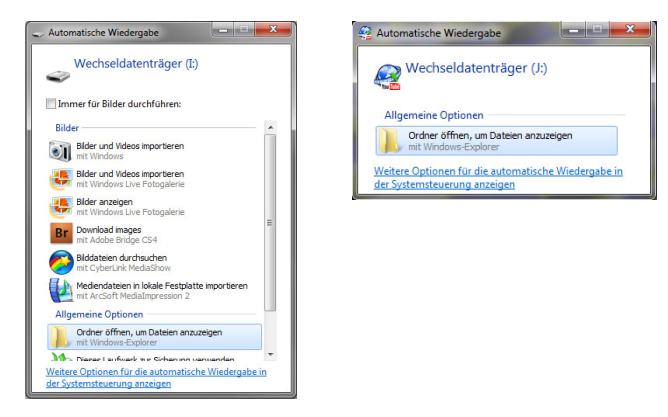

Wechseldatenträger: Der interne Speicher der Kamera Wechseldatenträger (mit YouTube Symbol): Die Installationsdateien und Anwendungen auf der Kamera (siehe nachfolgende Seite "Internet Direct").
Die Videos und Fotos erscheinen auf Wechseldatenträger und Speicherkarte im Verzeichnis "\DCIM\100MEDIA".

In diesem Ordner können Sie alle Fotos/Videos ansehen, löschen, verschieben oder kopieren.

## **Upload to You Tube**

Sie können direkt aus der Kamera Filme auf *You Tube* hochladen. Hierzu müssen Sie einen Account bei *You Tube* besitzen.

- Schließen Sie die Kamera mit dem USB-Kabel an einen PC mit Internetzugang an (s. o.).
- Wählen Sie unter den Wechseldatenträgern das Laufwerk der Kamera an.
- Doppelklicken Sie beim ersten Verbinden mit dem Computer auf die Datei SETUP.exe. Nachdem der YouTube Uploader bereits auf Ihrem Computer installiert ist, doppelklicken Sie auf UL2YTUBE.exe.

Die Installation für den YouTube Uploader wird ausgeführt. Befolgen Sie die Installationsanweisungen.

Nach erfolgreicher Installation öffnet sich der You Tube Uploader von MediaImpression:

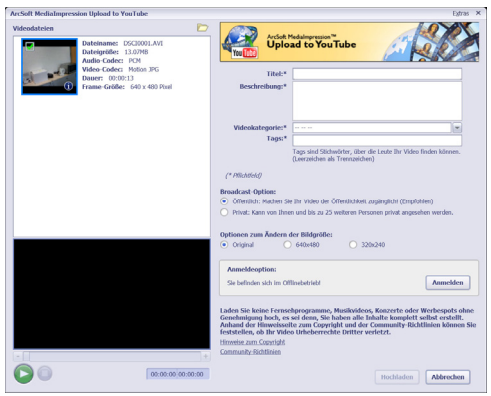

Klicken Sie auf das Ordnersymbol, um Ordner auf der Kamera und dem Computer nach Videodaten zu durchsuchen und sie mit der Software zu öffnen.

Sie sehen die Vorschaubilder Ihrer Filme.

Wählen Sie ein Video aus. Geben Sie die Informationen in den mit Sternchen gekennzeichneten Feldern ein und klicken Sie anschließend auf Anmelden.

Es öffnet sich das Fenster zum Hochladen.

Geben Sie die Anmeldedaten Ihres YouTube-Kontos ein und laden Sie den Film oder die Filme hoch.

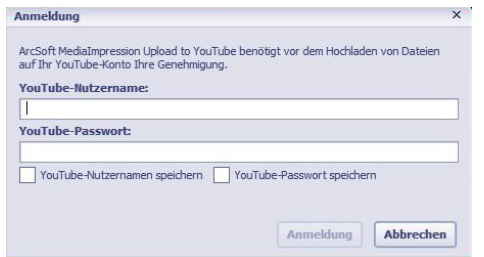

Die Videodatei wird nun Ihrem YouTube-Account hinzugefügt.

# **DCF-Speicherstandard**

Die Aufnahmen auf Ihrer Kamera werden nach dem so genannten DCF-Standard auf der Kamera verwaltet (gespeichert, benannt etc.; DCF = Design Rule for Camera File System). Aufnahmen auf Speicherkarten anderer DCF-Kameras können auf Ihrer Kamera wiedergegeben werden.

# **Kartenlaufwerk**

Wenn Ihr PC über ein Kartenlaufwerk verfügt oder ein Kartenlesegerät angeschlossen ist und Sie die Aufnahmen auf der Speicherkarte gespeichert haben, können Sie die Aufnahmen natürlich auch darüber auf den PC kopieren.

Der Kartenleser wird ebenfalls als Wechseldatenträger im Windows-Arbeitsplatz (bzw. unter Vista im "Computer") erkannt.

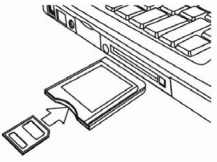

# **Ordnerstruktur im Speicher**

Die Kamera speichert die aufgenommenen Bilder, Videos und Audiodateien in drei verschiedenen Verzeichnissen auf dem internen Speicher oder der Speicherkarte. Folgende Verzeichnisse werden automatisch erstellt:

**DICAM**.: Alle aufgenommenen Bilder, Videos und Audiodateien werden in diesem Ordner gespeichert. Ausgenommen sind Dateien, die im Auktions- oder Internet-Qualität-Modus aufgenommen werden.

**\_AUC:.** Die im Auktionsmodus aufgenommenen Bilder werden in diesem Ordner gespeichert.

**\_UTUBE**: Die im Internet-Qualität - Modus aufgenommenen Videos werden in diesem Ordner gespeichert.

Normale Aufnahmen befinden sich im Ordner "100DICAM" und werden automatisch mit "DSCI" und einer vierstelligen Nummer bezeichnet.

Wenn die höchste Nummer "DSCI9999" erreicht ist, wird für die

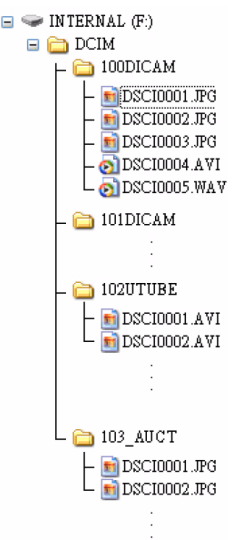

weiteren Aufnahmen der nächste Ordner "101DICAM" angelegt usw.

Maximal können 999 Ordner angelegt werden. Wird eine weitere Aufnahme gemacht, erscheint eine Fehlermeldung ("Verzeichnis kann nicht erstellt werden"). In diesem Fall gehen Sie folgendermaßen vor:

- 1. Setzen Sie eine neue Speicherkarte ein.
- 2. Setzen Sie die Dateinummern im Menü "Einstellungen", Eintrag "Dateinr." zurück. Die Dateizählung beginnt wieder bei 0001 im Ordner DSCI1000.

Versuchen Sie nicht, die Ordner und Dateien in der Kamera eigenen Verzeichnisstruktur zu ändern (umzubenennen etc.). Sie können die Dateien dadurch zerstören.

# **Software installieren**

Auf der mitgelieferten CD befindet sich "Media Impression", ein Programm zur Bearbeitung Ihrer Bilder

- 1. Legen Sie die CD in das CD-ROM-Laufwerk Ihres Computers ein.
- 2. In der Regel wird die CD automatisch erkannt und dargestellt. Falls nicht, wählen Sie im Windows-Explorer > Arbeitsplatz das CD-Laufwerk und doppelklicken Sie auf den Laufwerksnamen, um die CD zu öffnen.
- 3. Auf der Startseite sehen Sie den Inhalt der CD.
- 4. Um die Software zu installieren, markieren Sie diese und klicken Sie auf die Schaltfläche INSTALL.
- 5. Folgen Sie den weiteren Anweisungen auf dem Bildschirm.

## **Speicherkapazität**

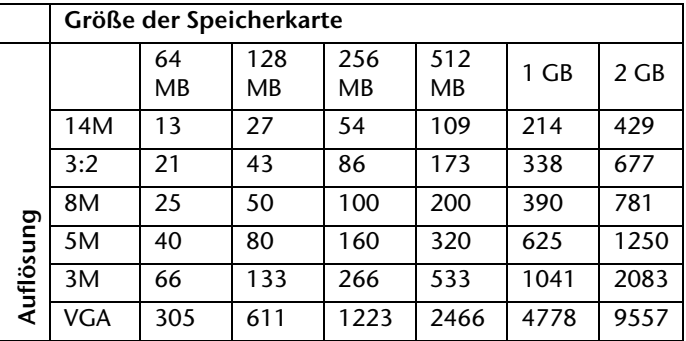

Die Tabelle gibt die Anzahl der Bilder an, die Sie bei einer gewählten Auflösung (z. B. 5 M) auf einer Speicherkarte mit der angegeben Größe (z. B. 128 MB) speichern können.

Die tatsächliche Anzahl speicherbarer Fotos kann je nach Auflösung und Anzahl der Farben um bis zu 30 % variieren.

# **Fehlersuche**

Wenn die Kamera nicht einwandfrei funktioniert, überprüfen Sie die folgenden Punkte. Wenn das Problem bestehen bleibt, wenden Sie sich bitte an den MEDION-Service.

## **Die Kamera lässt sich nicht einschalten.**

- Der Akku ist falsch eingelegt.
- Der Akku ist leer. Laden Sie ihn auf.
- Die Akkufachklappe ist nicht ganz geschlossen.

#### **Die Kamera nimmt keine Fotos auf**

- Der Blitz lädt noch.
- Der Speicher ist voll.
- Die SD-Karte ist nicht korrekt formatiert oder defekt.
- Die maximale Dateianzahl wurde überschritten. Führen Sie eine Dateinummer-Rückstellung aus.
- Nicht genügend Licht. Ändern Sie den Kamerawinkel, um mehr Licht aufzunehmen, oder verwenden Sie den Blitz.

#### **Der Blitz löst nicht aus**

- Die Kamera wurde während der Aufnahme bewegt.
- Der Blitz ist ausgeschaltet.
- Das Bild ist unscharf.
- Das Motiv befand sich außerhalb des Einstellbereichs der Kamera. Verwenden Sie ggf. den Makromodus für Nahaufnahmen.

## **Das Bild wird nicht auf dem Display angezeigt**

 Es wurde eine SD-Karte eingelegt, die auf einer anderen Kamera Bilder im Nicht-DCF-Modus aufgenommen hat. Solche Bilder kann die Kamera nicht anzeigen.

#### **Der zeitliche Abstand zwischen Aufnahmen ist länger bei Aufnahmen im Dunkeln**

 Unter schwachen Lichtverhältnissen arbeitet der Verschluss normalerweise langsamer. Ändern Sie den Kamerawinkel oder verbessern Sie die Lichtverhältnisse.

## **Die Kamera schaltet sich aus**

 Die Kamera schaltet sich nach einer voreingestellten Zeit aus, um Akkuladung zu sparen. Starten Sie die Kamera neu.

## **Die Aufnahme wurde nicht gespeichert**

 Die Kamera wurde ausgeschaltet, bevor die Aufnahme gespeichert werden konnte.

#### **Aufnahmen auf anderen Speicherkarten werden nicht angezeigt**

- Die Aufnahmen auf Speicherkarten anderer Kameras werden angezeigt, wenn die andere Kamera ebenfalls das DCF-Speichersystem verwendet.
- Die Aufnahmen können über das USB-Kabel nicht auf den PC übertragen werden.
- Die Kamera ist nicht eingeschaltet.

## **Beim erstmaligen Anschluss der Kamera an den PC wird keine neue Hardware gefunden**

- Der USB-Anschluss des PCs ist im BIOS deaktiviert.
- Aktivieren Sie den Port im BIOS des PCs. Lesen Sie ggf. im Handbuch des PCs nach.

#### **Wartung und Pflege**

- Reinigen Sie das Gehäuse, die Linse und das Display folgendermaßen:
- Reinigen Sie das Kameragehäuse mit einem weichen, trockenen Tuch.
- Verwenden Sie keine Verdünner oder Reinigungsmittel, die Öl enthalten. Dadurch kann die Kamera beschädigt werden.
- Um die Linse oder das Display zu reinigen, entfernen Sie den Staub zuerst mit einer Linsenbürste. Reinigen Sie sie anschließend mit einem weichen Tuch. Drücken Sie nicht auf das Display und verwenden Sie zu dessen Reinigung keine harten Gegenstände.
- Verwenden Sie für das Gehäuse und die Linse keine starken Reinigungsmittel (wenden Sie sich an Ihren Händler, wenn sich Schmutz nicht entfernen lässt).

# **Entsorgung**

## **Verpackung**

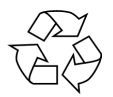

Ihre Digitalkamera befindet sich zum Schutz vor Transportschäden in einer Verpackung, Verpackungen sind Rohmaterialien und können wiederverwertet werden oder dem Recycling-Kreislauf zugeführt werden.

**Gerät** 

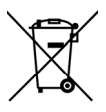

Werfen Sie das Gerät am Ende seiner Lebenszeit keinesfalls in den normalen Hausmüll. Entsorgen Sie es umweltgerecht über eine örtliche Sammelstelle für Altgeräte. Erkundigen Sie sich bei der örtlichen Verwaltung nach dem Standort der Sammelstellen.

**Akkus** 

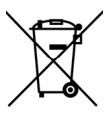

Verbrauchte Akkus gehören nicht in den Hausmüll. Die Akkus müssen bei einer Sammelstelle für Altbatterien abgegeben werden.

# **Technische Daten**

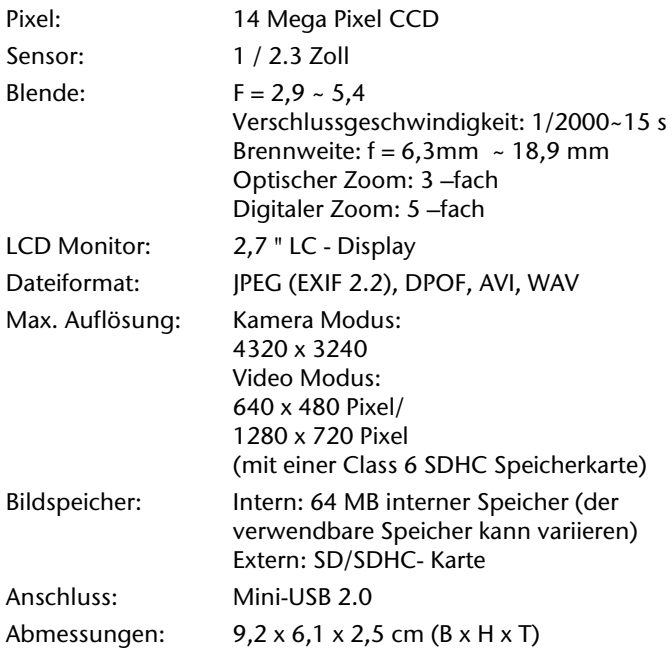

**Ladegerät:** 

Modellnummer: BC024-EU Hersteller: ShunShing Ltd. Ausgangsspannung:

Eingangsspannung: 230 V ~ 50 Hz 50mA

AA:  $1.4 \text{ V} = 140 \text{ mA} \times 2$ 

AAA:  $1.4 V = 80$  mA  $x2$ 

 $C<sub>f</sub>$ 

**Technische und optische Änderungen sowie Druckfehler vorbehalten.**

## **MEDION®**

MTC - Medion Technologie Center Freinerr-vom-Stein-Straße 131 45473 Mulhelm / Ruhr  $0180$ call Hotline: 01805 - 633 633 Pax: 01805 - 665 566  $(0,14 \text{ Euro/Minute aus dem dt. Festnetz,$ Mobilfunk max. 0,42 Euro/Min)

Servicebereich der Homepage: www.medion.de/service

www medion de